# <span id="page-0-0"></span>**Dell™ Inspiron™ M301Z/N301Z Servicehandbok**

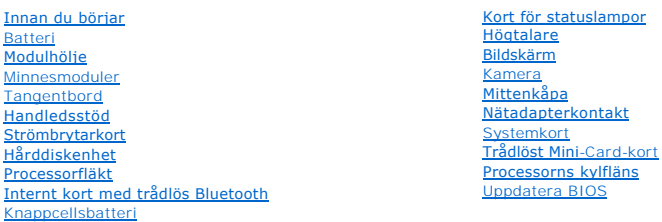

### **Obs, viktigt och varningar**

*OBS! Detta meddelande innehåller viktig information som kan hjälpa dig att få ut mer av din dator.* 

**VIKTIGT! – VIKTIGT! indikerar risk för skada på maskinvaran eller förlust av data, samt ger information om hur du undviker problemet.** 

**VARNING! Detta meddelande indikerar risk för skada på egendom eller person, eller livsfara.**

**Informationen i det här dokumentet kan komma att ändras. © 2010 Dell Inc. Med ensamrätt.**

Återgivning i någon form utan skriftligt tillstånd från Dell Inc. är strängt förbjuden.

Varumärken som används i denna text: *Dell, DELL*-logotypen och *Inspiron* är varumärken som tillhör Dell Inc.; *Bluetooth* är ett registrerat varumärke som tillhör Bluetooth SIG, Inc.<br>och som används av Dell under licens;

Övriga varumärken kan användas i dokumentet som hänvisning till antingen de enheter som gör anspråk på varumärkena eller deras produkter. Dell Inc. frånsäger sig allt ägarintresse av andra varumärken än sina egna.

**Regulatorisk modell: P11S series Regulatorisk typ: P11S001; P11S002**

**Maj 2010 Rev. A00**

### <span id="page-1-0"></span> **Nätadapterkontakt Dell™ Inspiron™ M301Z/N301Z Servicehandbok**

- [Ta bort nätadapterkontakten](#page-1-1)
- [Sätta tillbaka nätadapterkontakten](#page-2-0)
- VARNING! Innan du utför något arbete inuti datorn ska du läsa säkerhetsinstruktionerna som medföljde datorn. Mer information om säkert<br>hantering finns på Regulatory Compliance Homepage på www.dell.com/regulatory\_compliance
- **VIKTIGT! Reparationer av datorn får endast utföras av kvalificerade servicetekniker. Skador som uppstår till följd av service som inte har godkänts av Dell omfattas inte av garantin.**
- **VIKTIGT! Undvik elektrostatisk urladdning genom att jorda dig själv med hjälp av ett antistatarmband eller vidrör en omålad metallyta (t.ex. en kontakt på datorn) med jämna mellanrum.**
- △ VIKTIGT! **För att undvika skador på moderkortet ska du ta bort batteriet (se <b>Ta bort batteriet**) innan du arbetar inuti datorn.

# <span id="page-1-1"></span>**Ta bort nätadapterkontakten**

- 1. Följ anvisningarna i [Innan du börjar](file:///C:/data/systems/insM301Z/sw/sm/before.htm#wp1438061).
- 2. Ta bort batteriet (se [Ta bort batteriet\)](file:///C:/data/systems/insM301Z/sw/sm/battery.htm#wp1185372).
- 3. Ta bort modulens hölje (se [Ta bort modulhöljet](file:///C:/data/systems/insM301Z/sw/sm/cover.htm#wp1223484)).
- 4. Ta bort tangentbordet (se [Ta bort tangentbordet\)](file:///C:/data/systems/insM301Z/sw/sm/keyboard.htm#wp1188497).
- 5. [Ta bort handledsstödet](file:///C:/data/systems/insM301Z/sw/sm/palmrest.htm#wp1051070) (se Ta bort handledsstödet).
- 6. Ta bort bildskärmsenheten (se [Ta bort bildskärmsenheten](file:///C:/data/systems/insM301Z/sw/sm/display.htm#wp1214210)).
- 7. [Ta bort processorfläkten](file:///C:/data/systems/insM301Z/sw/sm/fan.htm#wp1184871) (se Ta bort processorfläkten)
- 8. [Ta bort mittenkåpan](file:///C:/data/systems/insM301Z/sw/sm/hingecvr.htm#wp1188834) (se Ta bort mittenkåpan).
- 9. Sätt tillbaka skruven som håller fast den vänstra stödkonsolen vid bottenplattan.

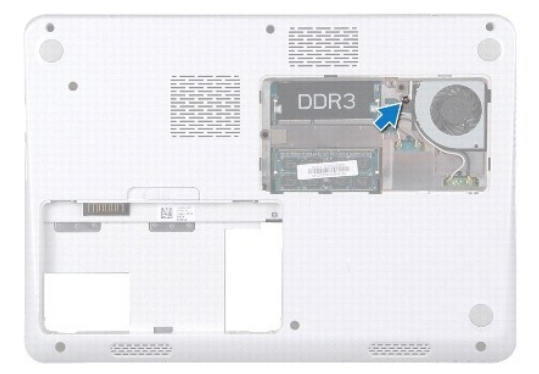

- 10. Vänd på datorn och ta bort skruven som håller fast den vänstra stödkonsolen.
- 11. Lyft bort den vänstra stödkonsolen från bottenplattan.

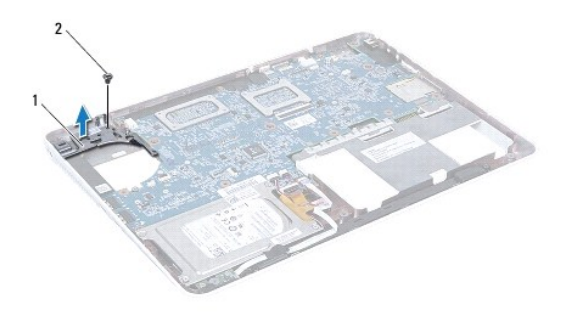

# 1 vänstra stödkonsolen 2 skruv

- 12. Koppla loss nätadapterkabeln från kontakten på moderkortet.
- 13. Notera hur kabeln till strömadaptern är dragen och lyft strömadapterkontakten från bottenplattan.

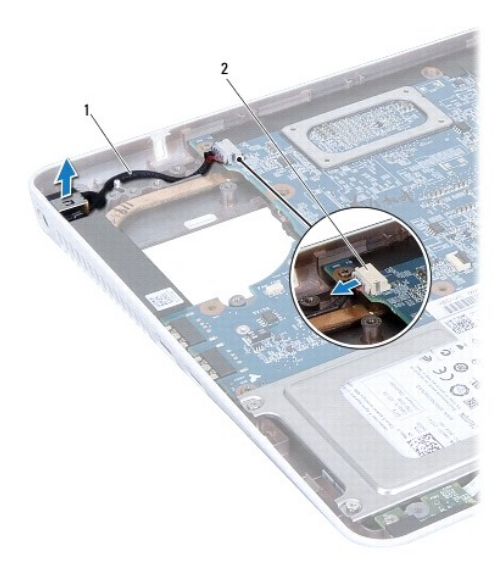

1 nätadapterkabel 2 moderkortsanslutning

# <span id="page-2-0"></span>**Sätta tillbaka nätadapterkontakten**

- 1. Följ anvisningarna i **Innan du börjar**.
- 2. Dra kabeln till nätadapterkontakten och placera nätadapterkontakten i datorns bas.
- 3. Anslut nätadapterkabeln till kontakten på moderkortet.
- 4. Placera den vänstra stödkonsolen över strömadapterns kontakt.
- 5. Sätt tillbaka skruven som håller kortet på plats i den vänstra stödkonsolen.
- 6. Sätt tillbaka mittenkåpan (se [Sätta tillbaka mittenkåpan](file:///C:/data/systems/insM301Z/sw/sm/hingecvr.htm#wp1189306)).
- 7. Sätt tillbaka processorfläkten (se [Sätta tillbaka processorfläkten](file:///C:/data/systems/insM301Z/sw/sm/fan.htm#wp1184923)).
- 8. Sätt tillbaka bildskärmsenheten (se [Sätta tillbaka bildskärmsmonteringen](file:///C:/data/systems/insM301Z/sw/sm/display.htm#wp1203403)).
- 9. Sätt tillbaka handledsstödet (se [Sätta tillbaka handledsstödet](file:///C:/data/systems/insM301Z/sw/sm/palmrest.htm#wp1051265)).
- 10. Sätt tillbaka tangentbordet (se [Sätta tillbaka tangentbordet](file:///C:/data/systems/insM301Z/sw/sm/keyboard.htm#wp1196914)).
- 11. Vänd datorn upp och ner och sätt tillbaka skruven som håller fast den vänstra stödkonsolen i bottenplattan.
- 12. Sätt tillbaka modulhöljet (se [Sätta tillbaka modulhöljet](file:///C:/data/systems/insM301Z/sw/sm/cover.htm#wp1229256)).
- 13. Sätt tillbaka batteriet (se **[Byta ut batteriet](file:///C:/data/systems/insM301Z/sw/sm/battery.htm#wp1185330)**).

**VIKTIGT! Innan du startar datorn sätter du tillbaka alla skruvar och kontrollerar att inga lösa skruvar ligger kvar inuti datorn. Om du inte gör det kan datorn skadas.** 

### <span id="page-4-0"></span> **Batteri**

**Dell™ Inspiron™ M301Z/N301Z Servicehandbok** 

- **[Ta bort batteriet](#page-4-1)**
- **O** [Sätta tillbaka batteriet](#page-4-2)
- VARNING! Innan du utför något arbete inuti datorn ska du läsa säkerhetsinstruktionerna som medföljde datorn. Mer information om säkert<br>hantering finns på Regulatory Compliance Homepage på www.dell.com/regulatory\_compliance
- **VIKTIGT! Reparationer av datorn får endast utföras av kvalificerade servicetekniker. Skador som uppstår till följd av service som inte har godkänts av Dell omfattas inte av garantin.**
- **VIKTIGT! Undvik elektrostatisk urladdning genom att jorda dig själv med hjälp av ett antistatarmband eller vidrör en omålad metallyta (t.ex. en kontakt på datorn) med jämna mellanrum.**
- **VIKTIGT! Undvik skada på datorn genom att enbart använda batteriet som är utformat för den här speciella Dell-datorn. Använd inte batterier utformade för andra Dell-datorer.**

# <span id="page-4-1"></span>**Ta bort batteriet**

- 1. Följ anvisningarna i **Innan du börjar**.
- 2. Stäng av datorn och vänd på den.
- 3. Dra batteriets frigöringsspak åt sidan.
- 4. Ta ut batteriet ur batterifacket.

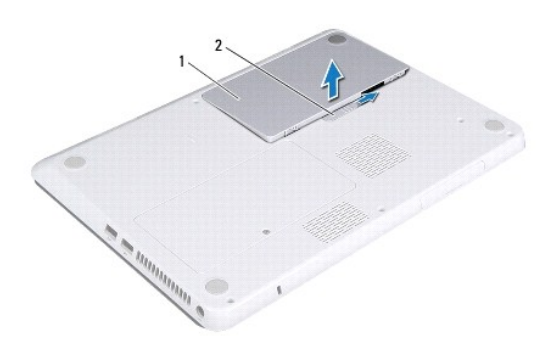

1 batteri 2 batteriets frigöringsspak

# <span id="page-4-2"></span>**Sätta tillbaka batteriet**

- **VIKTIGT! Undvik skada på datorn genom att enbart använda batteriet som är utformat för den här speciella Dell-datorn.**
- 1. Följ anvisningarna i **Innan du börjar**.
- 2. Placera batteriet i batterifacket och tryck ner det tills det klickar på plats.

# <span id="page-5-0"></span> **Innan du börjar**

**Dell™ Inspiron™ M301Z/N301Z Servicehandbok** 

- **•** [Rekommenderade verktyg](#page-5-1)
- [Stänga av datorn](#page-5-2)
- [Innan du arbetar inuti datorn](#page-5-3)

Denna handbok innehåller instrukitoner om hur du tar bort och installerar komponenter i din dator. Om inget annat nämns förutsätter varje procedur följande:

- 1 Du har genomfört stegen i [Stänga av datorn](#page-5-2) och [Innan du arbetar inuti datorn.](#page-5-3)
- l Du har läst säkerhetsinformationen som medföljde datorn*.*
- l Komponenter kan bytas ut eller om de införskaffas separat installeras genom att borttagningsproceduren utförs i omvänd ordning.

### <span id="page-5-1"></span>**Rekommenderade verktyg**

Procedurerna i detta dokument kan kräva att följande verktyg används:

- l Krysspårmejsel (Phillips)
- l Liten spårskruvmejsel
- l Plastrits
- l BIOS-uppdateringsprogram finns på **support.dell.com**

### <span id="page-5-2"></span>**Stänga av datorn**

**VIKTIGT! Undvik dataförlust genom att spara och stänga alla öppna filer och avsluta alla program innan du stänger av datorn.** 

- 1. Spara och stäng alla öppna filer samt avsluta alla öppna program.
- 2. Stäng av operativsystemet:

*Windows*® *Vista*:

Klicka på **Start** , klicka på pilen och klicka sedan på **Stäng av**.

*Windows*® *7*:

Klicka på **Start** och klicka sedan på **Stäng av**.

3. Kontrollera att datorn är avstängd. Om datorn inte stängdes av automatiskt när du stängde av operativsystemet håller du strömbrytaren intryckt tills datorn stängs av.

### <span id="page-5-3"></span>**Innan du arbetar inuti datorn**

Följ säkerhetsanvisningarna nedan för att skydda dig och datorn mot potentiella skador.

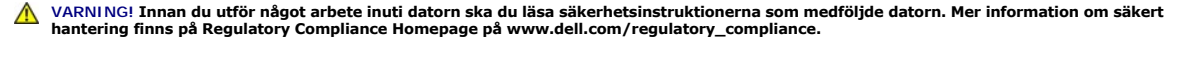

**VIKTIGT! Reparationer av datorn får endast utföras av kvalificerade servicetekniker. Skador som uppstår till följd av service som inte har godkänts av Dell täcks inte av garantin.** 

VIKTIGT! Hantera komponenter och kort varsamt. Rör inte komponenterna eller kontakterna på ett kort. Håll ett kort i dess kanter eller med hjälp<br>av dess metallmonteringskonsol. Håll komponenter i kanterna, inte i stiften.

- $\triangle$ VIKTIGT! När du kopplar bort en kabel ska du alltid dra i kontakten eller i dess dragflik, inte i själva kabeln. Vissa kablar har kontakter med<br>låsflikar. Tryck i så fall in låsflikarna innan du kopplar ur kabeln. När du d
- **VIKTIGT! För att undvika att skada datorn ska du utföra följande åtgärder innan du börjar arbeta i den.**
- 1. Se till att arbetsytan är ren och plan så att inte datorhöljet skadas.
- 2. Stäng av datorn (se [Stänga av datorn](#page-5-2)) och alla anslutna enheter.

**VIKTIGT! Nätverkskablar kopplas först loss från datorn och sedan från nätverksenheten.** 

- 3. Koppla bort alla tele- och nätverkskablar från datorn.
- 4. Tryck på och mata ut eventuella installerade kort från 7-i-1- mediekortläsaren.
- 5. Koppla loss datorn och alla anslutna enheter från eluttagen.
- 6. Koppla bort alla anslutna enheter från datorn.

△ VIKTIGT! **För att undvika skador på moderkortet ska du ta bort batteriet (se <b>Ta bort batteriet**) innan du arbetar inuti datorn.

- 7. Ta bort batteriet (se [Ta bort batteriet\)](file:///C:/data/systems/insM301Z/sw/sm/battery.htm#wp1185372).
- 8. Vänd datorn med ovansidan upp, öppna bildskärmen och tryck på strömbrytaren för att jorda moderkortet.

### <span id="page-7-0"></span> **Uppdatera BIOS Dell™ Inspiron™ M301Z/N301Z Servicehandbok**

- 1. Starta datorn.
- 2. Gå till **support.dell.com/support/downloads**.
- 3. Klicka på **Select Model** (välj modell).
- 4. Hitta filen med BIOS-uppdateringen för din dator:

**OBS!** Servicenumret för din dator finns på en etikett på undersidan av datorn.

Om du har din dators servicenummer:

- a. Klicka på **Enter a Service Tag** (ange ett servicenummer).
- b. Ange servicenumret för datorn i fältet **Enter a service tag:** (ange ett servicenummer), klicka på **Go** (gå) och gå vidare till [steg 5](#page-7-1).

Om du inte har datorns servicenummer:

- a. Välj produktfamilj i listan **Select Your Product Family** (välj produktfamilj).
- b. Välj produkttyp i listan **Select Your Product Line** (välj produkttyp).
- c. Välj produktmodell i listan **Select Your Product Model** (välj produktmodell).

**OBS!** Om du har valt en annan modell och vill börja om klickar du på **Start Over** (börja om) längst upp till höger på menyn.

- d. Klicka på **Confirm** (bekräfta).
- <span id="page-7-1"></span>5. En resultatlista visas på skärmen. Klicka på **BIOS**.
- 6. Hämta den senaste BIOS-filen genom att klicka på **Download Now** (hämta nu). Fönstret **Filhämtning** visas.
- 7. Klicka på **Spara** för att spara filen på skrivbordet. Filen hämtas till skrivbordet.
- 8. Klicka på **Stäng** om fönstret **Hämtningen är slutförd** visas. Filens ikon visas på skrivbordet och har samma namn som den hämtade BIOSuppdateringsfilen.
- 9. Dubbelklicka på ikonen på skrivbordet och följ anvisningarna på skärmen.

# <span id="page-8-0"></span> **Internt kort med trådlös Bluetooth®-teknik**

**Dell™ Inspiron™ M301Z/N301Z Servicehandbok** 

- **O** [Ta bort Bluetooth-kortet](#page-8-1)
- **O** [Sätta tillbaka Bluetooth](#page-8-2)-kortet
- VARNING! Innan du utför något arbete inuti datorn ska du läsa säkerhetsinstruktionerna som medföljde datorn. Mer information om säkert<br>hantering finns på Regulatory Compliance Homepage på www.dell.com/regulatory\_compliance
- **VIKTIGT! Reparationer av datorn får endast utföras av kvalificerade servicetekniker. Skador som uppstår till följd av service som inte har godkänts av Dell omfattas inte av garantin.**
- **VIKTIGT! Undvik elektrostatisk urladdning genom att jorda dig själv med hjälp av ett antistatarmband eller vidrör en omålad metallyta (t.ex. en kontakt på datorn) med jämna mellanrum.**

**VIKTIGT! För att undvika skador på moderkortet ska du ta bort batteriet (se [Ta bort batteriet\)](file:///C:/data/systems/insM301Z/sw/sm/battery.htm#wp1185372) innan du arbetar inuti datorn.** 

Om du beställde ett kort med trådlös Bluetooth-teknik med datorn har det redan installerats.

# <span id="page-8-1"></span>**Ta bort Bluetooth-kortet**

- 1. Följ anvisningarna i [Innan du börjar](file:///C:/data/systems/insM301Z/sw/sm/before.htm#wp1438061).
- 2. Ta bort batteriet (se [Ta bort batteriet\)](file:///C:/data/systems/insM301Z/sw/sm/battery.htm#wp1185372).
- 3. Ta bort modulens hölje (se [Ta bort modulhöljet](file:///C:/data/systems/insM301Z/sw/sm/cover.htm#wp1223484))
- 4. Ta bort tangentbordet (se [Ta bort tangentbordet\)](file:///C:/data/systems/insM301Z/sw/sm/keyboard.htm#wp1188497).
- 5. [Ta bort handledsstödet](file:///C:/data/systems/insM301Z/sw/sm/palmrest.htm#wp1051070) (se Ta bort handledsstödet).
- 6. Ta bort skruven som håller fast Bluetooth-kortet vid moderkortet.
- 7. Dra upp Bluetooth-kortet för att koppla bort det från kontakten på moderkortet.

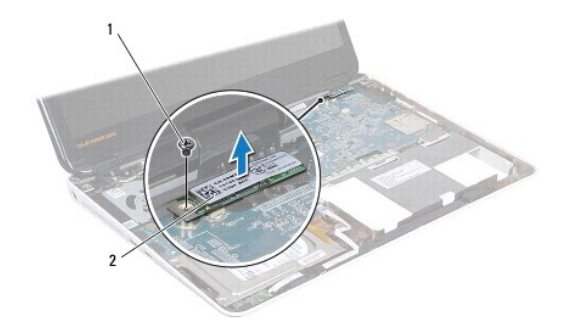

1 skruv 2 Bluetooth-kort

### <span id="page-8-2"></span>**Sätta tillbaka Bluetooth-kortet**

- 1. Följ anvisningarna i [Innan du börjar](file:///C:/data/systems/insM301Z/sw/sm/before.htm#wp1438061).
- 2. Passa in kontakten på Bluetooth-kortet mot kontakten på moderkortet och tryck den nedåt för att ansluta Bluetooth-kortet till moderkortet.
- 3. Sätt tillbaka skruven som håller fast Bluetooth-kortet vid moderkortet.
- 4. Sätt tillbaka handledsstödet (se [Sätta tillbaka handledsstödet](file:///C:/data/systems/insM301Z/sw/sm/palmrest.htm#wp1051265)).
- 5. Sätt tillbaka tangentbordet (se [Sätta tillbaka tangentbordet](file:///C:/data/systems/insM301Z/sw/sm/keyboard.htm#wp1196914)).
- 6. Sätt tillbaka modulhöljet (se [Sätta tillbaka modulhöljet](file:///C:/data/systems/insM301Z/sw/sm/cover.htm#wp1229256)).
- 7. Sätt tillbaka batteriet (se **[Byta ut batteriet](file:///C:/data/systems/insM301Z/sw/sm/battery.htm#wp1185330)**).

**VIKTIGT! Innan du startar datorn sätter du tillbaka alla skruvar och kontrollerar att inga lösa skruvar ligger kvar inuti datorn. Om du inte gör det kan datorn skadas.** 

### <span id="page-10-0"></span> **Kamera**

**Dell™ Inspiron™ M301Z/N301Z Servicehandbok** 

- **O** [Ta bort kameran](#page-10-1)
- **O** [Sätta tillbaka kameran](#page-11-0)
- VARNING! Innan du utför något arbete inuti datorn ska du läsa säkerhetsinstruktionerna som medföljde datorn. Mer information om säkert<br>hantering finns på Regulatory Compliance Homepage på www.dell.com/regulatory\_compliance
- **VIKTIGT! Reparationer av datorn får endast utföras av kvalificerade servicetekniker. Skador som uppstår till följd av service som inte har godkänts av Dell omfattas inte av garantin.**
- **VIKTIGT! Undvik elektrostatisk urladdning genom att jorda dig själv med hjälp av ett antistatarmband eller vidrör en omålad metallyta (t.ex. en kontakt på datorn) med jämna mellanrum.**
- △ VIKTIGT! **För att undvika skador på moderkortet ska du ta bort batteriet (se <b>Ta bort batteriet**) innan du arbetar inuti datorn.

### <span id="page-10-1"></span>**Ta bort kameran**

- 1. Följ anvisningarna i [Innan du börjar](file:///C:/data/systems/insM301Z/sw/sm/before.htm#wp1438061).
- 2. Ta bort bildskärmsenheten (se [Ta bort bildskärmsenheten](file:///C:/data/systems/insM301Z/sw/sm/display.htm#wp1214210)).
- 3. Ta bort bildskärmsinfattningen (se [Ta bort bildskärmsinfattningen](file:///C:/data/systems/insM301Z/sw/sm/display.htm#wp1254402)).
- 4. Ta bort de två skruvarna som säkrar WLAN-antennen till bildskärmshöljet.
- 5. Koppla loss kamerakabeln från kontakten på kameramodulen.
- 6. Lyft WLAN-antennen från bildskärmspanelen.

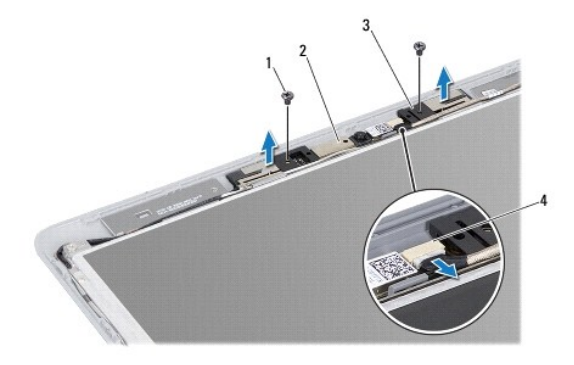

| $\begin{bmatrix} 1 \\ 2 \end{bmatrix}$ Skruvar (2) $\begin{bmatrix} 2 \\ 2 \end{bmatrix}$ kameramodul |                                         |
|----------------------------------------------------------------------------------------------------|-----------------------------------------|
|                                                                                                    | 3 WLAN-antenn 4 kontakt för kamerakabel |

7. Lyft ut kameramodulen från bildskärmskåpan.

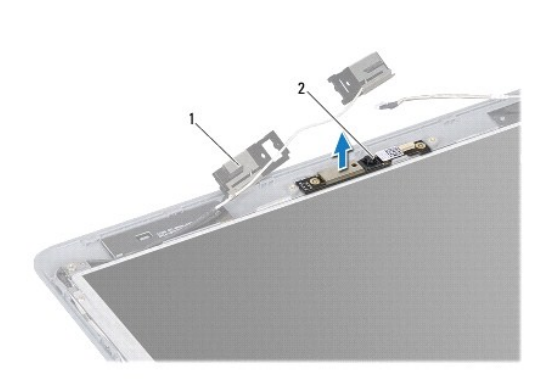

1 WLAN-antenn 2 kameramodul

# <span id="page-11-0"></span>**Sätta tillbaka kameran**

- 1. Följ anvisningarna i **Innan du börjar**.
- 2. Placera kameramodulen på bildskärmskåpan med hjälp av inpassningsspetsarna.
- 3. Tryck kameramodulen nedåt för att fästa den på bildskärmskåpan.
- 4. Placera WLAN-antennen på kameramodulen och sätt tillbaka de två skruvarna som håller WLAN-antennen på plats på bildskärmshöljet.
- 5. Anslut kamerakabeln till kontakten på kameran.
- 6. Sätt tillbaka bildskärmsinfattningen (se [Sätta tillbaka bildskärmsinfattningen](file:///C:/data/systems/insM301Z/sw/sm/display.htm#wp1254466)).
- 7. Sätt tillbaka bildskärmsenheten (se [Sätta tillbaka bildskärmsmonteringen](file:///C:/data/systems/insM301Z/sw/sm/display.htm#wp1203403)).
- **VIKTIGT! Innan du startar datorn sätter du tillbaka alla skruvar och kontrollerar att inga lösa skruvar ligger kvar inuti datorn. Om du inte gör det kan datorn skadas.**

### <span id="page-12-0"></span>**Knappcellsbatteri Dell™ Inspiron™ M301Z/N301Z Servicehandbok**

- **[Ta bort knappcellsbatteriet](#page-12-1)**
- **O** [Sätta tillbaka knappcellsbatteriet](#page-13-0)
- VARNING! Innan du utför något arbete inuti datorn ska du läsa säkerhetsinstruktionerna som medföljde datorn. Mer information om säkert<br>hantering finns på Regulatory Compliance Homepage på www.dell.com/regulatory\_compliance
- **VIKTIGT! Reparationer av datorn får endast utföras av kvalificerade servicetekniker. Skador som uppstår till följd av service som inte har godkänts av Dell omfattas inte av garantin.**
- **VIKTIGT! Undvik elektrostatisk urladdning genom att jorda dig själv med hjälp av ett antistatarmband eller vidrör en omålad metallyta (t.ex. en kontakt på datorn) med jämna mellanrum.**
- △ VIKTIGT! **För att undvika skador på moderkortet ska du ta bort batteriet (se <b>Ta bort batteriet**) innan du arbetar inuti datorn.

# <span id="page-12-1"></span>**Ta bort knappcellsbatteriet**

- 1. Följ anvisningarna i [Innan du börjar](file:///C:/data/systems/insM301Z/sw/sm/before.htm#wp1438061).
- 2. Ta bort batteriet (se [Ta bort batteriet\)](file:///C:/data/systems/insM301Z/sw/sm/battery.htm#wp1185372).
- 3. Ta bort modulens hölje (se [Ta bort modulhöljet](file:///C:/data/systems/insM301Z/sw/sm/cover.htm#wp1223484)).
- 4. Ta bort tangentbordet (se [Ta bort tangentbordet\)](file:///C:/data/systems/insM301Z/sw/sm/keyboard.htm#wp1188497).
- 5. [Ta bort handledsstödet](file:///C:/data/systems/insM301Z/sw/sm/palmrest.htm#wp1051070) (se Ta bort handledsstödet).
- 6. Lyft upp kontaktspärrarna och dra i fliken för att koppla loss hårrdiskkabeln och kabeln till statuslamporna från sina respektive kontakter på moderkortet.

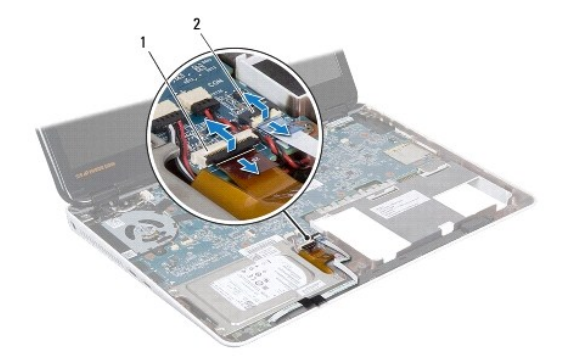

 $\left|1\right|$  kontakt för hårddiskkabel $\left|2\right|$  kontakt för kabeln för kortet för statuslampor

- 7. Ta bort knappcellsbatteriets kabel från kontakten på moderkortet.
- 8. Knappcellsbatteriet är fastlimmat på moderkortet. Bänd försiktigt upp knappcellsbatteriet från facket på moderkortet med hjälp av en ritspenna av plast.

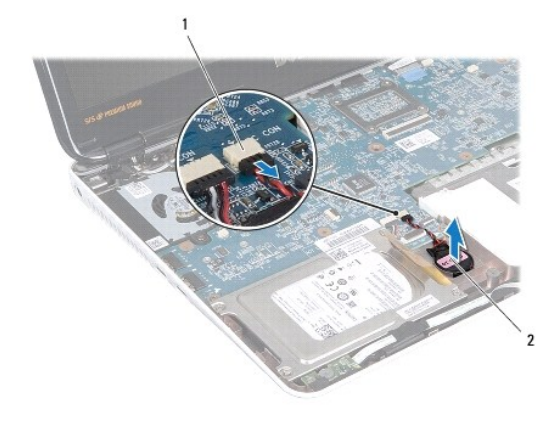

1 | moderkortsanslutning 2 | Knappcellsbatteri

# <span id="page-13-0"></span>**Sätta tillbaka knappcellsbatteriet**

- 1. Följ anvisningarna i **Innan du börjar**.
- 2. Vänd knappcellsbatteriets självhäftande sida nedåt och tryck det på plats i datorns bas.
- 3. Anslut knappcellsbatteriets kabel till kontakten på moderkortet.
- 4. Sätt i hårddiskkabeln och kabeln till statuslamporna i deras respektive kontakter på moderkortet. Tryck ned kontaktspärrarna för att fästa kabeln.
- 5. Sätt tillbaka handledsstödet (se [Sätta tillbaka handledsstödet](file:///C:/data/systems/insM301Z/sw/sm/palmrest.htm#wp1051265)).
- 6. Sätt tillbaka tangentbordet (se [Sätta tillbaka tangentbordet](file:///C:/data/systems/insM301Z/sw/sm/keyboard.htm#wp1196914)).
- 7. Sätt tillbaka modulhöljet (se [Sätta tillbaka modulhöljet](file:///C:/data/systems/insM301Z/sw/sm/cover.htm#wp1229256)).
- 8. Sätt tillbaka batteriet (se [Byta ut batteriet](file:///C:/data/systems/insM301Z/sw/sm/battery.htm#wp1185330)).

**VIKTIGT! Innan du startar datorn sätter du tillbaka alla skruvar och kontrollerar att inga lösa skruvar ligger kvar inuti datorn. Om du inte gör det kan datorn skadas.** 

### <span id="page-14-0"></span> **Modulhölje**

**Dell™ Inspiron™ M301Z/N301Z Servicehandbok** 

- **[Ta bort modulhöljet](#page-14-1)**
- **O** [Sätta tillbaka modulhöljet](#page-14-2)
- $\mathbb{A}$ VARNING! Innan du utför något arbete inuti datorn ska du läsa säkerhetsinstruktionerna som medföljde datorn. Mer information om säkert<br>hantering finns på Regulatory Compliance Homepage på www.dell.com/regulatory\_compliance
- **VIKTIGT! Reparationer av datorn får endast utföras av kvalificerade servicetekniker. Skador som uppstår till följd av service som inte har godkänts av Dell omfattas inte av garantin.**
- **VIKTIGT! Undvik elektrostatisk urladdning genom att jorda dig själv med hjälp av ett antistatarmband eller vidrör en omålad metallyta (t.ex. en kontakt på datorn) med jämna mellanrum.**
- △ VIKTIGT! **För att undvika skador på moderkortet ska du ta bort batteriet (se <b>Ta bort batteriet**) innan du arbetar inuti datorn.

# <span id="page-14-1"></span>**Ta bort modulhöljet**

- 1. Följ anvisningarna i **Innan du börjar**.
- 2. Ta bort batteriet (se [Ta bort batteriet\)](file:///C:/data/systems/insM301Z/sw/sm/battery.htm#wp1185372).
- 3. Lossa fästskruven som fäster modulhöljet i datorns bas.
- 4. Lyft bort modulhöljet från datorns bas.

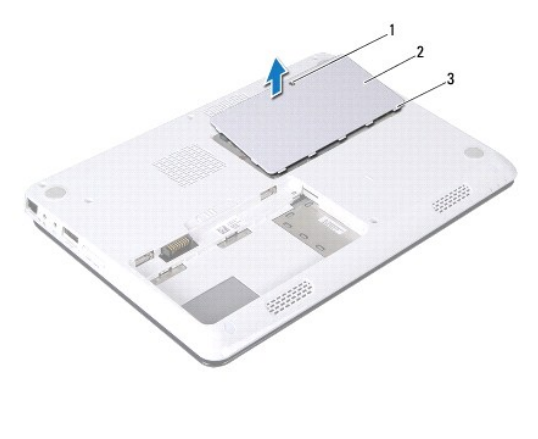

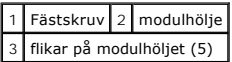

# <span id="page-14-2"></span>**Sätta tillbaka modulhöljet**

- 1. Följ anvisningarna i [Innan du börjar](file:///C:/data/systems/insM301Z/sw/sm/before.htm#wp1438061).
- 2. Skjut in modulhöljets flikar mot hålen i datorns bas och tryck försiktigt modulhöljet på plats.
- 3. Skruva åt fästskruven som fäster modulhöljet i datorns bas.
- 4. Sätt tillbaka batteriet (se [Byta ut batteriet](file:///C:/data/systems/insM301Z/sw/sm/battery.htm#wp1185330)).

**VIKTIGT! Innan du startar datorn sätter du tillbaka alla skruvar och kontrollerar att inga lösa skruvar ligger kvar inuti datorn. Om du inte gör det kan datorn skadas.** 

### <span id="page-16-0"></span> **Processorns kylfläns Dell™ Inspiron™ M301Z/N301Z Servicehandbok**

[Ta bort processorns kylfläns](#page-16-1)

- **O** [Sätta tillbaka processorns kylfläns](#page-16-2)
- $\mathbb{A}$ VARNING! Innan du utför något arbete inuti datorn ska du läsa säkerhetsinstruktionerna som medföljde datorn. Mer information om säkert<br>hantering finns på Regulatory Compliance Homepage på www.dell.com/regulatory\_compliance
- **A** VARNING! Om du tar bort processorns kylfläns från datorn medan kylflänsen är varm bör du *inte vidröra* metallhöljet på processorns kylfläns.

**VIKTIGT! Reparationer av datorn får endast utföras av kvalificerade servicetekniker. Skador som uppstår till följd av service som inte har godkänts av Dell omfattas inte av garantin.** 

 $\triangle$ **VIKTIGT! Undvik elektrostatisk urladdning genom att jorda dig själv med hjälp av ett antistatarmband eller vidrör en omålad metallyta (t.ex. en kontakt på datorn) med jämna mellanrum.** 

**VIKTIGT! För att undvika skador på moderkortet ska du ta bort batteriet (se [Ta bort batteriet\)](file:///C:/data/systems/insM301Z/sw/sm/battery.htm#wp1185372) innan du arbetar inuti datorn.** 

# <span id="page-16-1"></span>**Ta bort processorns kylfläns**

- 1. Följ anvisningarna i **Innan du börjar**.
- 2. Följ anvisningarna från [steg 2](file:///C:/data/systems/insM301Z/sw/sm/sysboard.htm#wp1044294) till [steg 18](file:///C:/data/systems/insM301Z/sw/sm/sysboard.htm#wp1059320) i [Ta ur moderkortet.](file:///C:/data/systems/insM301Z/sw/sm/sysboard.htm#wp1037428)
- 3. Lossa de åtta fästskruvarna som säkrar processorns kylfläns till moderkortet i ordning (anges på processorns kylfläns).
- 4. Ta bort processorns kylfläns från moderkortet.

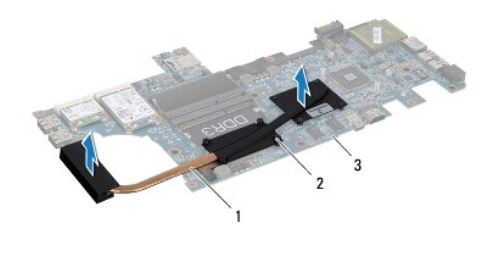

processorns kylfläns 2 fästskruvar (8) moderkort

### <span id="page-16-2"></span>**Sätta tillbaka processorns kylfläns**

OBS! Det ursprungliga termiska skyddet kan återanvändas om den ursprungliga processorn och dess kylfläns sätts tillbaka tillsammans. Om antingen<br>processorn eller kylflänsen byts ut ska det termiska skydd som medföljer i sa

**OBS!** Detta förfarande förutsätter att du redan har tagit bort processorns kylfläns och ska sätta tillbaka det.

- 1. Följ anvisningarna i **Innan du börjar**.
- 2. Positionera de åtta fästskruvarna på processorns kylfläns så att de ligger i linje med skruvhålen på moderkortet och dra åt skruvarna i rätt ordning (anges på processorns kylfläns).
- 3. Följ anvisningarna från [steg 4](file:///C:/data/systems/insM301Z/sw/sm/sysboard.htm#wp1059360) till [steg 20](file:///C:/data/systems/insM301Z/sw/sm/sysboard.htm#wp1044459) i [Byta ut moderkortet.](file:///C:/data/systems/insM301Z/sw/sm/sysboard.htm#wp1050884)

**VIKTIGT! Innan du startar datorn sätter du tillbaka alla skruvar och kontrollerar att inga lösa skruvar ligger kvar inuti datorn. Om du inte gör det kan datorn skadas.** 

### <span id="page-18-0"></span> **Bildskärm**

**Dell™ Inspiron™ M301Z/N301Z Servicehandbok** 

- **G**ångjärnsskydd
- **O** Bildskärmsmonte
- **O** [Bildskärmsinfattning](#page-21-1)
- **O** [Bildskärmspanel](#page-21-2)
- VARNING! Innan du utför något arbete inuti datorn ska du läsa säkerhetsinstruktionerna som medföljde datorn. Mer information om säkert<br>hantering finns på Regulatory Compliance Homepage på www.dell.com/regulatory\_compliance
- **VIKTIGT! Reparationer av datorn får endast utföras av kvalificerade servicetekniker. Skador som uppstår till följd av service som inte har godkänts av Dell omfattas inte av garantin.**
- **VIKTIGT! Undvik elektrostatisk urladdning genom att jorda dig själv med hjälp av ett antistatarmband eller vidrör en omålad metallyta (t.ex. en kontakt på datorn) med jämna mellanrum.**
- **VIKTIGT! För att undvika skador på moderkortet ska du ta bort batteriet (se [Ta bort batteriet\)](file:///C:/data/systems/insM301Z/sw/sm/battery.htm#wp1185372) innan du arbetar inuti datorn.**

# <span id="page-18-1"></span>**Gångjärnsskydd**

### <span id="page-18-2"></span>**Ta bort gångjärnsskydden**

**VIKTIGT! Gångjärnsskydden är mycket ömtåliga. Var försiktig när du tar bort bildskärmens gångjärnskåpor så att de inte skadas.** 

- 1. Följ anvisningarna i **Innan du börjar**.
- 2. Ta bort batteriet (se [Ta bort batteriet\)](file:///C:/data/systems/insM301Z/sw/sm/battery.htm#wp1185372).
- 3. Ta bort modulens hölje (se [Ta bort modulhöljet](file:///C:/data/systems/insM301Z/sw/sm/cover.htm#wp1223484)).
- 4. Ta bort minnesmodulerna (se [Ta bort minnesmodulerna\)](file:///C:/data/systems/insM301Z/sw/sm/memory.htm#wp1186694).
- 5. Ta bort tangentbordet (se [Ta bort tangentbordet\)](file:///C:/data/systems/insM301Z/sw/sm/keyboard.htm#wp1188497).
- 6. Ta bort handledsstödet (se [Ta bort handledsstödet](file:///C:/data/systems/insM301Z/sw/sm/palmrest.htm#wp1051070)).
- 7. Ta bort Bluetooth-kortet (se [Ta bort Bluetooth-kortet\)](file:///C:/data/systems/insM301Z/sw/sm/btooth.htm#wp1202501).
- 8. Med en plastrits, ta bort gångjärnsskydden från bildskärmsenheten.

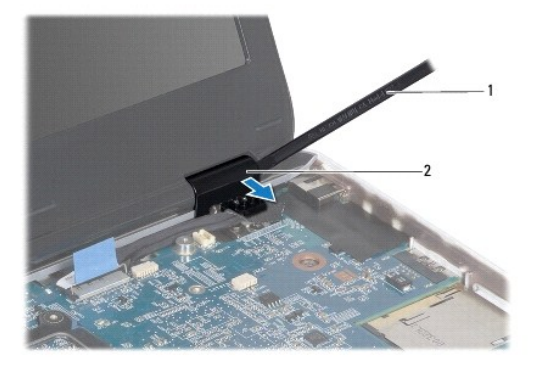

1 plastrist 2 gångjärnsskydd (2)

### <span id="page-19-2"></span><span id="page-19-0"></span>**Sätta tillbaka gångjärnsskydden**

- 1. Följ anvisningarna i **Innan du börjar**.
- 2. Placera och knäpp fast gångjärnsskydden på bildskärmens gångjärn.
- 3. Sätt tillbaka Bluetooth-kortet (se [Sätta tillbaka Bluetooth](file:///C:/data/systems/insM301Z/sw/sm/btooth.htm#wp1202569)-kortet).
- 4. Sätt tillbaka handledsstödet (se [Sätta tillbaka handledsstödet](file:///C:/data/systems/insM301Z/sw/sm/palmrest.htm#wp1051265)).
- 5. Sätt tillbaka tangentbordet (se [Sätta tillbaka tangentbordet](file:///C:/data/systems/insM301Z/sw/sm/keyboard.htm#wp1196914)).
- 6. Sätt tillbaka minnesmodulerna (se [Sätta tillbaka minnesmodulerna](file:///C:/data/systems/insM301Z/sw/sm/memory.htm#wp1181089)).
- 7. Sätt tillbaka modulhöljet (se [Sätta tillbaka modulhöljet](file:///C:/data/systems/insM301Z/sw/sm/cover.htm#wp1229256)).
- 8. Sätt tillbaka batteriet (se [Byta ut batteriet](file:///C:/data/systems/insM301Z/sw/sm/battery.htm#wp1185330)).

**VIKTIGT! Innan du startar datorn sätter du tillbaka alla skruvar och kontrollerar att inga lösa skruvar ligger kvar inuti datorn. Om du inte gör det kan datorn skadas.** 

# <span id="page-19-1"></span>**Bildskärmsmontering**

# <span id="page-19-3"></span>**Ta bort bildskärmsenheten**

- 1. Följ anvisningarna i **Innan du börjar**.
- 2. Ta bort batteriet (se [Ta bort batteriet\)](file:///C:/data/systems/insM301Z/sw/sm/battery.htm#wp1185372).
- 3. [Ta bort modulhöljet](file:///C:/data/systems/insM301Z/sw/sm/cover.htm#wp1223484) (se Ta bort modulhöljet).
- 4. Ta bort minnesmodulerna (se [Ta bort minnesmodulerna\)](file:///C:/data/systems/insM301Z/sw/sm/memory.htm#wp1186694).
- 5. Ta bort tangentbordet (se [Ta bort tangentbordet\)](file:///C:/data/systems/insM301Z/sw/sm/keyboard.htm#wp1188497).
- 6. Ta bort handledsstödet (se [Ta bort handledsstödet](file:///C:/data/systems/insM301Z/sw/sm/palmrest.htm#wp1051070)).
- 7. Vänd datorn upp och ner.
- 8. Koppla loss Mini-Card-antennkablarna från datorns bas.

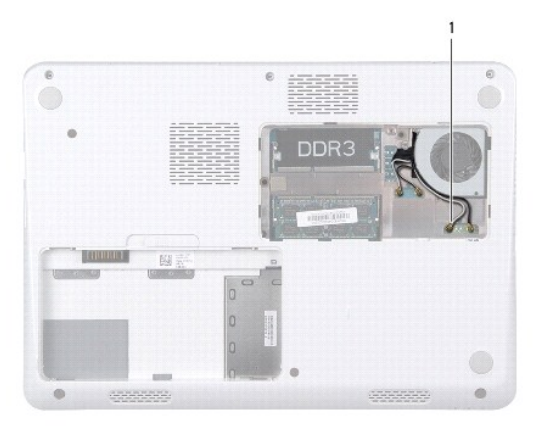

1 antennkablar för Mini-Card-kort (4)

- <span id="page-20-0"></span>9. Vänd datorn och öppna bildskärmen så mycket det går.
- 10. Ta bort Bluetooth-kortet (se [Ta bort Bluetooth-kortet\)](file:///C:/data/systems/insM301Z/sw/sm/btooth.htm#wp1202501).
- 11. [Ta bort gångjärnsskydden](#page-18-2) (se Ta bort gångjärnsskydden).
- 12. Koppla bort bildskärmskabeln och kamerakabeln från kontakterna på moderkortet.
- 13. Anteckna hur Mini-Card antenn-kablarna är dragna och ta loss kablarna från guideskårorna.
- 14. Ta bort de sex skruvarna (tre på varje sida) som fäster bildskärmsenheten till datorns bas.
- 15. Lyft och ta bort bildskärmsenheten från datorbasen.

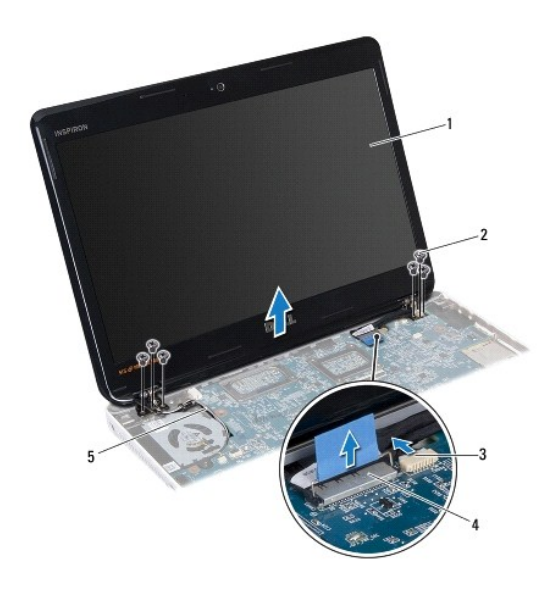

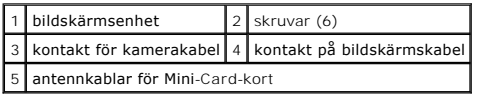

# <span id="page-20-1"></span>**Sätta tillbaka bildskärmsmonteringen**

- 1. Följ anvisningarna i **Innan du börjar**.
- 2. Placera bildskärmsenheten på sin plats och sätt tillbaka de sex skruvarna (tre på varje sida) som fäster bildskärmsenheten till datorns bas.
- 3. Dra Mini-Card-kortets antennkablar genom kabelhållarna på bottenplattan.
- 4. Sätt tillbaka gångjärnsskydden (se [Sätta tillbaka gångjärnsskydden](#page-19-2)).
- 5. Sätt i bildskärmskabeln och kamerakabeln i deras respektive kontakter på moderkortet.
- 6. Sätt tillbaka Bluetooth-kortet (se [Sätta tillbaka Bluetooth](file:///C:/data/systems/insM301Z/sw/sm/btooth.htm#wp1202569)-kortet).
- 7. Sätt tillbaka handledsstödet (se [Sätta tillbaka handledsstödet](file:///C:/data/systems/insM301Z/sw/sm/palmrest.htm#wp1051265)).
- 8. Sätt tillbaka tangentbordet (se [Sätta tillbaka tangentbordet](file:///C:/data/systems/insM301Z/sw/sm/keyboard.htm#wp1196914)).
- <span id="page-21-0"></span>9. Vänd datorn upp-och-ner och koppla antennkablarna till Mini-Card- korten (see steg Z i [Sätta tillbaka Mini](file:///C:/data/systems/insM301Z/sw/sm/minicard.htm#wp1185815)-Card-kort).
- 10. Sätt tillbaka minnesmodulerna (se [Sätta tillbaka minnesmodulerna](file:///C:/data/systems/insM301Z/sw/sm/memory.htm#wp1181089)).
- 11. Sätt tillbaka modulhöljet (se [Sätta tillbaka modulhöljet](file:///C:/data/systems/insM301Z/sw/sm/cover.htm#wp1229256)).
- 12. Sätt tillbaka batteriet (se **[Byta ut batteriet](file:///C:/data/systems/insM301Z/sw/sm/battery.htm#wp1185330)**).

**VIKTIGT! Innan du startar datorn sätter du tillbaka alla skruvar och kontrollerar att inga lösa skruvar ligger kvar inuti datorn. Om du inte gör det kan datorn skadas.** 

### <span id="page-21-1"></span>**Bildskärmsinfattning**

### <span id="page-21-3"></span>**Ta bort bildskärmsinfattningen**

- **VIKTIGT! Bildskärmsinfattningen är mycket känslig. Var försiktig när du tar bort den så att den inte skadas.**
- 1. Följ anvisningarna i [Innan du börjar](file:///C:/data/systems/insM301Z/sw/sm/before.htm#wp1438061).
- 2. [Ta bort bildskärmsenheten](#page-19-3) (se Ta bort bildskärmsenheten).
- 3. Bänd försiktigt upp den inre kanten på bildskärmsinfattningen med fingrarna och ta bort den från bildskärmsenheten.

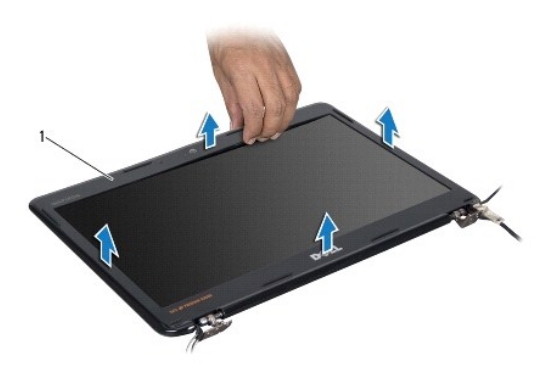

1 bildskärmsinfattning

### <span id="page-21-4"></span>**Sätta tillbaka bildskärmsinfattningen**

- 1. Följ anvisningarna i [Innan du börjar](file:///C:/data/systems/insM301Z/sw/sm/before.htm#wp1438061).
- 2. Placera bildskärmsinfattningen i rätt position över bildskärmspanelen och knäpp den försiktigt på plats. Kontrollera att bildskärmskabeln och kamerakabeln dras genom bildskärmsinfattningens gångjärnsdel.
- 3. Sätt tillbaka bildskärmsenheten (se [Sätta tillbaka bildskärmsmonteringen](#page-20-1)).

△ VIKTIGT! Innan du startar datorn sätter du tillbaka alla skruvar och kontrollerar att inga lösa skruvar ligger kvar inuti datorn. Om du inte gör det<br>↓ kan datare akadas **kan datorn skadas.** 

### <span id="page-21-2"></span>**Bildskärmspanel**

# **Ta bort bildskärmspanelen**

- 1. Följ anvisningarna i [Innan du börjar](file:///C:/data/systems/insM301Z/sw/sm/before.htm#wp1438061).
- 2. [Ta bort bildskärmsenheten](#page-19-3) (se Ta bort bildskärmsenheten).
- 3. Ta bort bildskärmsinfattningen (se [Ta bort bildskärmsinfattningen](#page-21-3)).
- 4. Ta bort de åtta skruvar som håller fast bildskärmspanelen mot bildskärmskåpan.

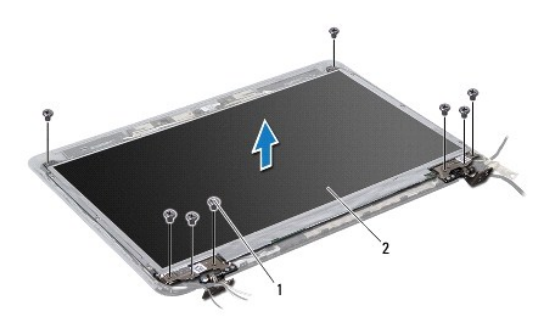

### 1 skruvar (8) 2 bildskärmspanel

- 5. Lyft av bildskärmspanelen från bildskärmskåpan.
- 6. Vänd på bildskärmspanelen och placera den på ett rent underlag.
- 7. Lyft den tejp som fäster bildskärmspanelens kabel vid bildskärmskortets kontakt och koppla från bildskärmspanelens kabel.

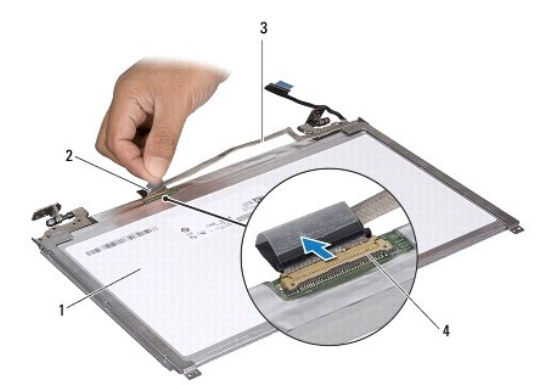

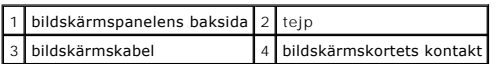

8. Ta bort de sex skruvar (tre på vardera sidan) som fäster bildskärmspanelens hållare vid bildskärmspanelen.

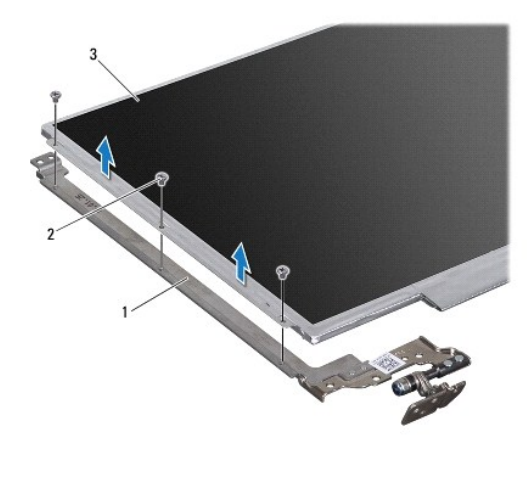

bildskärmspanelens hållare (2) 2 skruvar (6) 3 bildskärmspanel

# **Sätta tillbaka bildskärmspanelen**

- 1. Följ anvisningarna i [Innan du börjar](file:///C:/data/systems/insM301Z/sw/sm/before.htm#wp1438061).
- 2. Sätt tillbaka de sex skruvarna (tre på vardera sidan) som fäster bildskärmspanelens hållare vid bildskärmspanelen.
- 3. Anslut bildskärmskabeln till kontakten på bildskärmspanelens baksida och fäst kabeln med tejp.
- 4. Passa in bildskärmspanelen på bildskärmskåpan med hjälp av justeringstapparna.
- 5. Sätt tillbaka de åtta skruvarna som håller fast bildskärmspanelen vid bildskärmskåpan.
- 6. Sätt tillbaka bildskärmsinfattningen (se [Sätta tillbaka bildskärmsinfattningen](#page-21-4)).
- 7. Sätt tillbaka bildskärmsenheten (se [Sätta tillbaka bildskärmsmonteringen](#page-20-1)).
- **VIKTIGT! Innan du startar datorn sätter du tillbaka alla skruvar och kontrollerar att inga lösa skruvar ligger kvar inuti datorn. Om du inte gör det kan datorn skadas.**

### <span id="page-24-0"></span> **Processorfläkt Dell™ Inspiron™ M301Z/N301Z Servicehandbok**

**[Ta bort processorfläkten](#page-24-1)** 

- [Sätta tillbaka processorfläkten](#page-24-2)
- 
- VARNING! Innan du utför något arbete inuti datorn ska du läsa säkerhetsinstruktionerna som medföljde datorn. Mer information om säkert<br>hantering finns på Regulatory Compliance Homepage på www.dell.com/regulatory\_compliance

**VIKTIGT! Reparationer av datorn får endast utföras av kvalificerade servicetekniker. Skador som uppstår till följd av service som inte har godkänts av Dell omfattas inte av garantin.** 

**VIKTIGT! Undvik elektrostatisk urladdning genom att jorda dig själv med hjälp av ett antistatarmband eller vidrör en omålad metallyta (t.ex. en kontakt på datorn) med jämna mellanrum.** 

△ VIKTIGT! **För att undvika skador på moderkortet ska du ta bort batteriet (se <b>Ta bort batteriet**) innan du arbetar inuti datorn.

# <span id="page-24-1"></span>**Ta bort processorfläkten**

- 1. Följ anvisningarna i [Innan du börjar](file:///C:/data/systems/insM301Z/sw/sm/before.htm#wp1438061).
- 2. Ta bort batteriet (se [Ta bort batteriet\)](file:///C:/data/systems/insM301Z/sw/sm/battery.htm#wp1185372).
- 3. Ta bort modulens hölje (se [Ta bort modulhöljet](file:///C:/data/systems/insM301Z/sw/sm/cover.htm#wp1223484)).
- 4. Ta bort tangentbordet (se [Ta bort tangentbordet\)](file:///C:/data/systems/insM301Z/sw/sm/keyboard.htm#wp1188497).
- 5. [Ta bort handledsstödet](file:///C:/data/systems/insM301Z/sw/sm/palmrest.htm#wp1051070) (se Ta bort handledsstödet).
- 6. Koppla bort processorfläktens kabel från kontakten på moderkortet.
- 7. Ta bort de två skruvarna som håller fast processorfläkten i datorns bas.
- 8. Lyft bort processorfläkten från datorns bas.

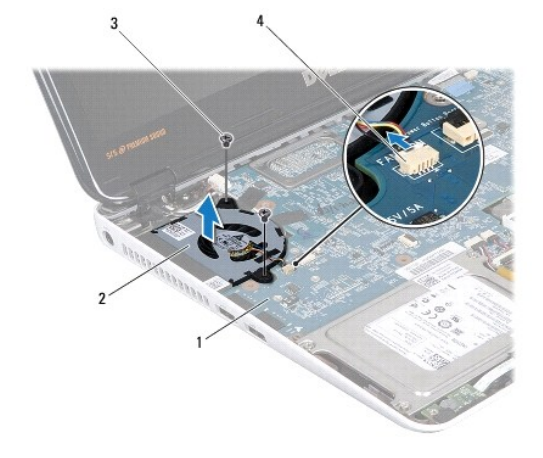

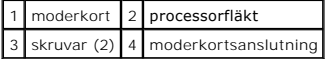

# <span id="page-24-2"></span>**Sätta tillbaka processorfläkten**

- 1. Följ anvisningarna i [Innan du börjar](file:///C:/data/systems/insM301Z/sw/sm/before.htm#wp1438061).
- 2. Placera processorfläkten i datorns bas.
- 3. Sätt tillbaka de två skruvarna som fäster processorfläkten till moderkortet.
- 4. Anslut processorfläktens kabel till kontakten på moderkortet.
- 5. Sätt tillbaka handledsstödet (se [Sätta tillbaka handledsstödet](file:///C:/data/systems/insM301Z/sw/sm/palmrest.htm#wp1051265)).
- 6. Sätt tillbaka tangentbordet (se [Sätta tillbaka tangentbordet](file:///C:/data/systems/insM301Z/sw/sm/keyboard.htm#wp1196914)).
- 7. Sätt tillbaka modulhöljet (se [Sätta tillbaka modulhöljet](file:///C:/data/systems/insM301Z/sw/sm/cover.htm#wp1229256)).
- 8. Sätt tillbaka batteriet (se **[Byta ut batteriet](file:///C:/data/systems/insM301Z/sw/sm/battery.htm#wp1185330)**).

**VIKTIGT! Innan du startar datorn sätter du tillbaka alla skruvar och kontrollerar att inga lösa skruvar ligger kvar inuti datorn. Om du inte gör det kan datorn skadas.** 

# <span id="page-26-0"></span> **Hårddiskenhet**

**Dell™ Inspiron™ M301Z/N301Z Servicehandbok** 

- **[Ta bort hårddiskenheten](#page-26-1)**
- [Sätta tillbaka hårddiskenheten](#page-27-0)
- VARNING! Innan du utför något arbete inuti datorn ska du läsa säkerhetsinstruktionerna som medföljde datorn. Mer information om säkert<br>hantering finns på Regulatory Compliance Homepage på www.dell.com/regulatory\_compliance
- **VARNING! Om du tar bort hårddisken från datorn medan enheten är varm, ska du** *inte vidröra* **hårddiskens metallhölje.**
- **VIKTIGT! Reparationer av datorn får endast utföras av kvalificerade servicetekniker. Skador som uppstår till följd av service som inte har godkänts av Dell täcks inte av garantin.**
- **VIKTIGT! Undvik elektrostatisk urladdning genom att jorda dig själv med hjälp av ett antistatarmband eller vidrör en omålad metallyta (t.ex. en kontakt på datorn) med jämna mellanrum.**
- VIKTIGT! Stäng av datorn (se <u>Stänga av datorn</u>) innan du tar bort hårddisken. Annars riskerar du att förlora data på hårddisken. Ta inte bort<br>hårddisken medan datorn är påslagen eller i viloläge.

**VIKTIGT! För att undvika skador på moderkortet ska du ta bort batteriet (se [Ta bort batteriet\)](file:///C:/data/systems/insM301Z/sw/sm/battery.htm#wp1185372) innan du arbetar inuti datorn.** 

#### **VIKTIGT! Hårddiskar är mycket känsliga. Var försiktig när du hanterar hårddisken.**

 $\%$  **OBS! Dell garanterar inte att hårddiskar från andra leverantörer är kompatibla med Dells datorer och tillhandahåller inte heller support för sådana** enheter.

**OBS!** Om du tänker sätta i en hårddisk från en annan leverantör än Dell måste du installera ett operativsystem, drivrutiner och verktyg på den (se *Dells teknikhandbok*).

### <span id="page-26-1"></span>**Ta bort hårddiskenheten**

- 1. Följ anvisningarna i [Innan du börjar](file:///C:/data/systems/insM301Z/sw/sm/before.htm#wp1438061).
- 2. Ta bort batteriet (se [Ta bort batteriet\)](file:///C:/data/systems/insM301Z/sw/sm/battery.htm#wp1185372).
- 3. Ta bort modulens hölje (se [Ta bort modulhöljet](file:///C:/data/systems/insM301Z/sw/sm/cover.htm#wp1223484)).
- 4. Ta bort tangentbordet (se [Ta bort tangentbordet\)](file:///C:/data/systems/insM301Z/sw/sm/keyboard.htm#wp1188497).
- 5. [Ta bort handledsstödet](file:///C:/data/systems/insM301Z/sw/sm/palmrest.htm#wp1051070) (se Ta bort handledsstödet).
- 6. Ta bort de fyra skruvarna som håller fast hårddiskenheten i datorns bas.
- 7. Lyft kontaktspärren och dra sedan dragfliken så att hårddiskkabeln lossnar från kontakten på moderkortet.

# VIKTIGT! När hårddisken inte sitter i datorn ska den förvaras i en skyddande antistatisk förpackning (se "Skydd mot elektrostatisk urladdning" i<br>säkerhetsinstruktionerna som medföljde datorn).

8. Lyft bort hårddisken från bottenplattan.

<span id="page-27-1"></span>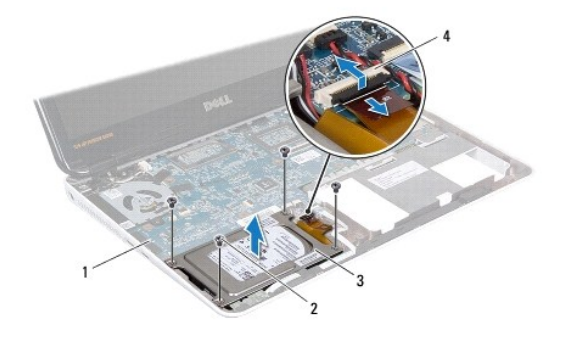

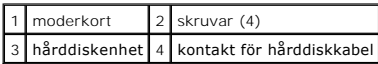

9. Ta bort de fyra skruvarna som håller fast hårddiskhållaren i hårddisken.

- 10. Lyft bort hårddisken från hårddiskhållaren.
- 11. Dra i medlingskortet (interposer) för att ta loss den från hårddisken.

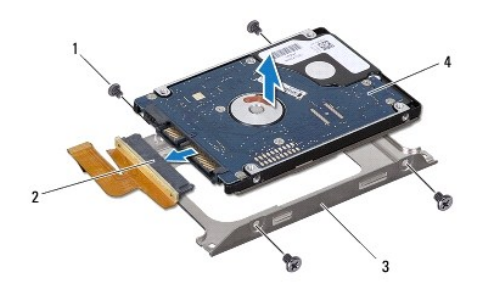

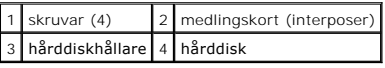

# <span id="page-27-0"></span>**Sätta tillbaka hårddiskenheten**

- 1. Följ anvisningarna i **Innan du börjar**.
- 2. Om hårddisken är ny packar du upp den ur förpackningen. Spara originalförpackningen till förvaring eller frakt av hårddisken.
- 3. Koppla medlingskortet (interposer) till hårddisken.
- 4. Placera hårddisken i hårddiskhållaren.
- 5. Sätt tillbaka de fyra skruvarna som håller fast hårddiskenheten i hårddisken.
- 6. Placera hårddiskenheten i datorns bas.
- 7. Sätt i hårddiskkabeln i kontakten på moderkortet tryck ned kontaktspärren för att säkra kabeln.
- 8. Sätt tillbaka de fyra skruvarna som håller fast hårddiskenheten i datorns bas.
- 9. Sätt tillbaka handledsstödet (se [Sätta tillbaka handledsstödet](file:///C:/data/systems/insM301Z/sw/sm/palmrest.htm#wp1051265)).
- 10. Sätt tillbaka tangentbordet (se [Sätta tillbaka tangentbordet](file:///C:/data/systems/insM301Z/sw/sm/keyboard.htm#wp1196914)).
- 11. Sätt tillbaka modulhöljet (se [Sätta tillbaka modulhöljet](file:///C:/data/systems/insM301Z/sw/sm/cover.htm#wp1229256)).
- 12. Sätt tillbaka batteriet (se **[Byta ut batteriet](file:///C:/data/systems/insM301Z/sw/sm/battery.htm#wp1185330)**).
- **VIKTIGT! Innan du startar datorn sätter du tillbaka alla skruvar och kontrollerar att inga lösa skruvar ligger kvar inuti datorn. Om du inte gör det kan datorn skadas.**
- 13. Installera datorns operativsystem om det behövs. Se "Återställa operativsystemet" i *Installationshandboken*.
- 14. Installera datorns drivrutiner och verktygsprogram om det behövs. Mer information finns i *Dells teknikhandbok*.

### <span id="page-29-0"></span> **Mittenkåpa**

**Dell™ Inspiron™ M301Z/N301Z Servicehandbok** 

- **O** [Ta bort mittenkåpan](#page-29-1)
- [Sätta tillbaka mittenkåpan](#page-30-1)
- VARNING! Innan du utför något arbete inuti datorn ska du läsa säkerhetsinstruktionerna som medföljde datorn. Mer information om säkert<br>hantering finns på Regulatory Compliance Homepage på www.dell.com/regulatory\_compliance
- **VIKTIGT! Undvik elektrostatisk urladdning genom att jorda dig själv med hjälp av ett antistatarmband eller vidrör en omålad metallyta (t.ex. en kontakt på datorn) med jämna mellanrum.**
- **VIKTIGT! Reparationer av datorn får endast utföras av kvalificerade servicetekniker. Skador som uppstår till följd av service som inte har godkänts av Dell omfattas inte av garantin.**
- △ VIKTIGT! **För att undvika skador på moderkortet ska du ta bort batteriet (se <b>Ta bort batteriet**) innan du arbetar inuti datorn.

# <span id="page-29-1"></span>**Ta bort mittenkåpan**

- 1. Följ anvisningarna i **Innan du börjar**.
- 2. Ta bort batteriet (se [Ta bort batteriet\)](file:///C:/data/systems/insM301Z/sw/sm/battery.htm#wp1185372).
- 3. [Ta bort modulhöljet](file:///C:/data/systems/insM301Z/sw/sm/cover.htm#wp1223484) (se Ta bort modulhöljet).
- 4. Ta bort de tre skruvarna som håller fast mittenkåpan i datorns bas.

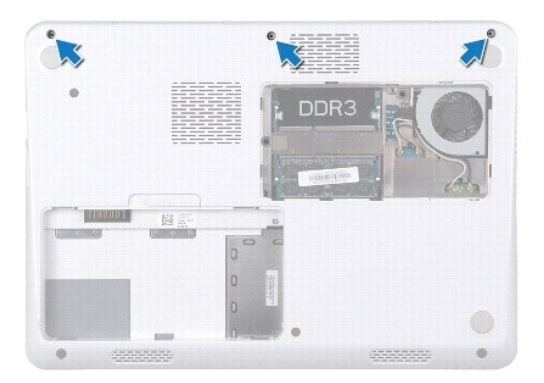

- 5. Vänd datorn och öppna bildskärmen så mycket det går.
- 6. Ta bort tangentbordet (se [Ta bort tangentbordet\)](file:///C:/data/systems/insM301Z/sw/sm/keyboard.htm#wp1188497).
- 7. [Ta bort handledsstödet](file:///C:/data/systems/insM301Z/sw/sm/palmrest.htm#wp1051070) (se Ta bort handledsstödet).
- 8. [Ta bort bildskärmsenheten](file:///C:/data/systems/insM301Z/sw/sm/display.htm#wp1214210) (se Ta bort bildskärmsenheten).
- 9. Lossa de fyra flikarna som håller fast mittenkåpan i datorns bas.
- 10. Lyft bort mittenkåpan från datorns bas.

<span id="page-30-0"></span>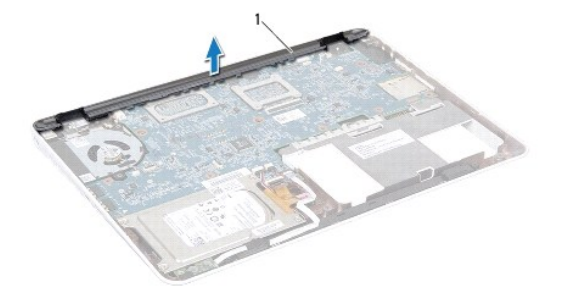

1 mittenkåpa

# <span id="page-30-1"></span>**Sätta tillbaka mittenkåpan**

- 1. Följ anvisningarna i [Innan du börjar](file:///C:/data/systems/insM301Z/sw/sm/before.htm#wp1438061).
- 2. Rikta in de fyra flikarna på mittenkåpan med öppningarna på datorns bas och tryck mittenkåpan på plats.
- 3. Sätt tillbaka bildskärmsenheten (se [Sätta tillbaka bildskärmsmonteringen](file:///C:/data/systems/insM301Z/sw/sm/display.htm#wp1203403)).
- 4. Sätt tillbaka handledsstödet (se [Sätta tillbaka handledsstödet](file:///C:/data/systems/insM301Z/sw/sm/palmrest.htm#wp1051265)).
- 5. Sätt tillbaka tangentbordet (se [Sätta tillbaka tangentbordet](file:///C:/data/systems/insM301Z/sw/sm/keyboard.htm#wp1196914)).
- 6. Vänd datorn upp och ner.
- 7. Sätt tillbaka de tre skruvarna som håller fast mittenkåpan i datorns bas.
- 8. Sätt tillbaka modulhöljet (se [Sätta tillbaka modulhöljet](file:///C:/data/systems/insM301Z/sw/sm/cover.htm#wp1229256)).
- 9. Sätt tillbaka batteriet (se [Byta ut batteriet](file:///C:/data/systems/insM301Z/sw/sm/battery.htm#wp1185330)).
- **VIKTIGT! Innan du startar datorn sätter du tillbaka alla skruvar och kontrollerar att inga lösa skruvar ligger kvar inuti datorn. Om du inte gör det kan datorn skadas.**

# <span id="page-31-0"></span> **Tangentbord**

**Dell™ Inspiron™ M301Z/N301Z Servicehandbok** 

- **[Ta bort tangentbordet](#page-31-1)**
- [Sätta tillbaka tangentbordet](#page-32-1)
- VARNING! Innan du utför något arbete inuti datorn ska du läsa säkerhetsinstruktionerna som medföljde datorn. Mer information om säkert<br>hantering finns på Regulatory Compliance Homepage på www.dell.com/regulatory\_compliance
- **VIKTIGT! Reparationer av datorn får endast utföras av kvalificerade servicetekniker. Skador som uppstår till följd av service som inte har godkänts av Dell omfattas inte av garantin.**
- **VIKTIGT! Undvik elektrostatisk urladdning genom att jorda dig själv med hjälp av ett antistatarmband eller vidrör en omålad metallyta (t.ex. en kontakt på datorn) med jämna mellanrum.**
- △ VIKTIGT! **För att undvika skador på moderkortet ska du ta bort batteriet (se <b>Ta bort batteriet**) innan du arbetar inuti datorn.

# <span id="page-31-1"></span>**Ta bort tangentbordet**

- 1. Följ anvisningarna i [Innan du börjar](file:///C:/data/systems/insM301Z/sw/sm/before.htm#wp1438061).
- 2. Ta bort batteriet (se [Ta bort batteriet\)](file:///C:/data/systems/insM301Z/sw/sm/battery.htm#wp1185372).
- 3. Ta bort modulens hölje (se [Ta bort modulhöljet](file:///C:/data/systems/insM301Z/sw/sm/cover.htm#wp1223484)).
- 4. Ta bort de tre skruvarna som fäster tangentbordet i datorns bas.

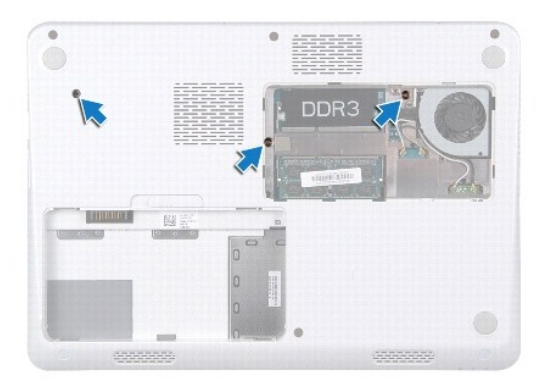

- 5. Vänd datorn och öppna bildskärmen så mycket det går.
- **VIKTIGT! Tangenterna är ömtåliga och förskjuts lätt, och det tar tid att lägga tillbaka dem. Var försiktig när du tar bort och hanterar tangentbordet.**
- **VIKTIGT! Var mycket försiktig när du tar bort och hanterar tangentbordet. Om du inte är försiktig kan du repa bildskärmspanelen.**
- 6. Skjut in en plastrits mellan tangentbordet och handledsstödet och lyft tangentbordet för att ta bort det från handledsstödet.

<span id="page-32-0"></span>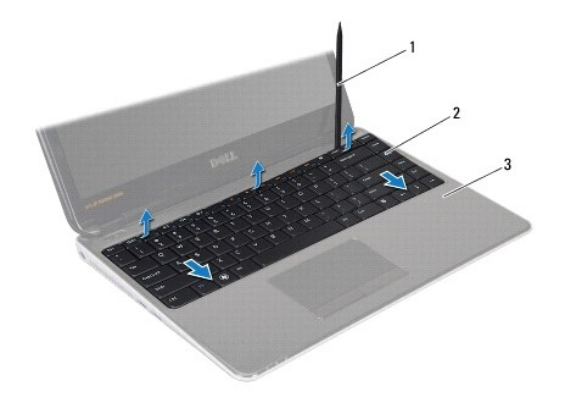

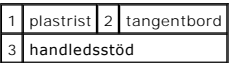

- 7. Lyft försiktigt tangentbordet och skjut ut tangentbordsflikarna från deras plats på handledsstödet.
- 8. Vänd tangentbordet upp och ned och placera det på handledsstödet.
- 9. Lyft kontaktspärren och koppla bort kabeln till tangentbordet från kontakten på moderkortet.
- 10. Lyft bort tangentbordet från handledsstödet.

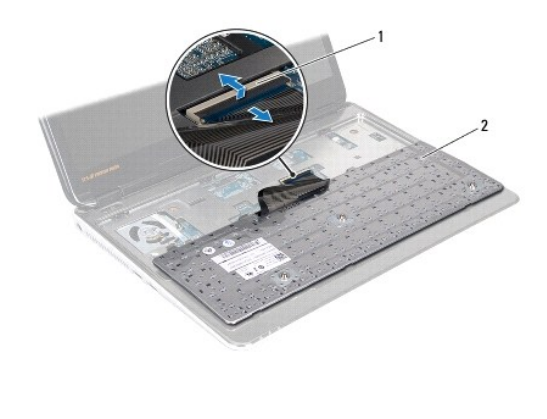

1 kontakt för tangentbordskabel 2 tangentbord

# <span id="page-32-1"></span>**Sätta tillbaka tangentbordet**

- 1. Följ anvisningarna i **Innan du börjar**.
- 2. Skjut in tangentbordskabeln i kontakten på moderkortet och tryck ned kontaktspärren för att säkra tangentbordskabeln.
- 3. För in flikarna på tangentbordets undersida i öppningarna på handledsstödet och sänk ned tangentbordet så att det hamnar på plats.
- 4. Tryck försiktigt på kanterna på tangentbordet så att tangentbordet hamnar på plats under flikarna på handledsstödet.
- 5. Vänd datorn upp och ner och sätt tillbaka de tre skruvarna som fäster tangentbordet i datorns bas.
- 6. Sätt tillbaka modulhöljet (se [Sätta tillbaka modulhöljet](file:///C:/data/systems/insM301Z/sw/sm/cover.htm#wp1229256)).
- 7. Sätt tillbaka batteriet (se **[Byta ut batteriet](file:///C:/data/systems/insM301Z/sw/sm/battery.htm#wp1185330)**).

**VIKTIGT! Innan du startar datorn sätter du tillbaka alla skruvar och kontrollerar att inga lösa skruvar ligger kvar inuti datorn. Om du inte gör det kan datorn skadas.** 

### <span id="page-34-0"></span> **Kort för statuslampor**

### **Dell™ Inspiron™ M301Z/N301Z Servicehandbok**

- [Ta bort kortet för statuslampor](#page-34-1)
- **O** Sätta tillbaka kortet för statuslam
- VARNING! Innan du utför något arbete inuti datorn ska du läsa säkerhetsinstruktionerna som medföljde datorn. Mer information om säkert<br>hantering finns på Regulatory Compliance Homepage på www.dell.com/regulatory\_compliance
- **VIKTIGT! Reparationer av datorn får endast utföras av kvalificerade servicetekniker. Skador som uppstår till följd av service som inte har godkänts av Dell omfattas inte av garantin.**
- **VIKTIGT! Undvik elektrostatisk urladdning genom att jorda dig själv med hjälp av ett antistatarmband eller vidrör en omålad metallyta (t.ex. en kontakt på datorn) med jämna mellanrum.**
- △ VIKTIGT! **För att undvika skador på moderkortet ska du ta bort batteriet (se <b>Ta bort batteriet**) innan du arbetar inuti datorn.

# <span id="page-34-1"></span>**Ta bort kortet för statuslampor**

- 1. Följ anvisningarna i [Innan du börjar](file:///C:/data/systems/insM301Z/sw/sm/before.htm#wp1438061).
- 2. Ta bort batteriet (se [Ta bort batteriet\)](file:///C:/data/systems/insM301Z/sw/sm/battery.htm#wp1185372).
- 3. Ta bort modulens hölje (se [Ta bort modulhöljet](file:///C:/data/systems/insM301Z/sw/sm/cover.htm#wp1223484)).
- 4. Ta bort tangentbordet (se [Ta bort tangentbordet\)](file:///C:/data/systems/insM301Z/sw/sm/keyboard.htm#wp1188497).
- 5. [Ta bort handledsstödet](file:///C:/data/systems/insM301Z/sw/sm/palmrest.htm#wp1051070) (se Ta bort handledsstödet).
- 6. Lyft kontaktspärren och dra sedan dragfliken så att kabeln för statuslamporna lossnar från kontakten på moderkortet.
- 7. Dra bort kabeln för statuslamporna som är fäst vid högtalaren.
- 8. Skruva bort den skruv som håller fast kortet för statuslampor vid moderkortet.
- 9. Lyft ur kortet för statuslampor tillsammans med den svarta skumgummibiten från datorns bas.

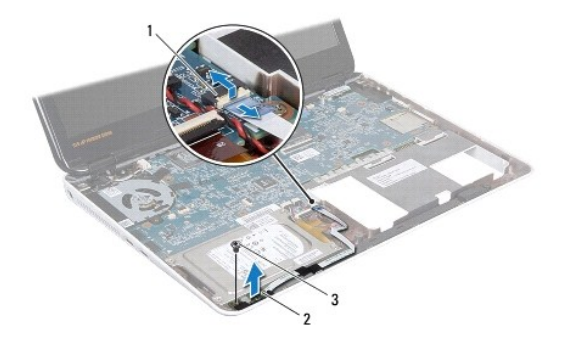

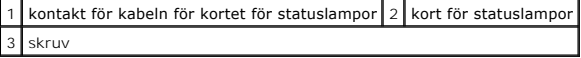

### <span id="page-34-2"></span>**Sätta tillbaka kortet för statuslampor**

1. Följ anvisningarna i [Innan du börjar](file:///C:/data/systems/insM301Z/sw/sm/before.htm#wp1438061).

- 2. Rikta in skruvhålet på kortet för statuslampor med skruvhålet på datorns bas.
- 3. Sätt tillbaka den skruv som håller fast kortet för statuslampor vid datorns bas.
- 4. Dra kabeln till kortet för statuslampor till kontakten på moderkortet och tryck ned kontaktspärren för att säkra kabeln.
- 5. Tryck fast den adhesiva delen av kablen för statuslamporna över högtalaren.
- 6. Sätt tillbaka handledsstödet (se [Sätta tillbaka handledsstödet](file:///C:/data/systems/insM301Z/sw/sm/palmrest.htm#wp1051265)).
- 7. Sätt tillbaka tangentbordet (se [Sätta tillbaka tangentbordet](file:///C:/data/systems/insM301Z/sw/sm/keyboard.htm#wp1196914)).
- 8. Sätt tillbaka modulhöljet (se [Sätta tillbaka modulhöljet](file:///C:/data/systems/insM301Z/sw/sm/cover.htm#wp1229256)).
- 9. Sätt tillbaka batteriet (se **[Byta ut batteriet](file:///C:/data/systems/insM301Z/sw/sm/battery.htm#wp1185330)**).

**VIKTIGT! Innan du startar datorn sätter du tillbaka alla skruvar och kontrollerar att inga lösa skruvar ligger kvar inuti datorn. Om du inte gör det kan datorn skadas.** 

# <span id="page-36-0"></span> **Minnesmoduler**

**Dell™ Inspiron™ M301Z/N301Z Servicehandbok** 

- **O** [Ta bort minnesmodulerna](#page-36-1)
- **O** [Sätta tillbaka minnesmodulerna](#page-37-1)
- VARNING! Innan du utför något arbete inuti datorn ska du läsa säkerhetsinstruktionerna som medföljde datorn. Mer information om säkert<br>hantering finns på Regulatory Compliance Homepage på www.dell.com/regulatory\_compliance

**VIKTIGT! Reparationer av datorn får endast utföras av kvalificerade servicetekniker. Skador som uppstår till följd av service som inte har godkänts av Dell omfattas inte av garantin.** 

**VIKTIGT! Undvik elektrostatisk urladdning genom att jorda dig själv med hjälp av ett antistatarmband eller vidrör en omålad metallyta (t.ex. en kontakt på datorn) med jämna mellanrum.** 

**VIKTIGT! För att undvika skador på moderkortet ska du ta bort batteriet (se [Ta bort batteriet\)](file:///C:/data/systems/insM301Z/sw/sm/battery.htm#wp1185372) innan du arbetar inuti datorn.** 

Du kan utöka datorns minne genom att montera minnesmoduler på moderkortet. Se "Specifikationer" i *Setup Guide* som medföljde datorn eller<br>s**upport.dell.com/manuals** för information om vilka minnesmoduler som kan användas

**OBS!** Minnesmoduler som du köper av Dell™ täcks av datorgarantin.

Datorn har två SODIMM-socklar som år åtkomliga för användaren från datorns undersida.

### <span id="page-36-1"></span>**Ta bort minnesmodulerna**

- 1. Följ anvisningarna i [Innan du börjar](file:///C:/data/systems/insM301Z/sw/sm/before.htm#wp1438061).
- 2. Ta bort batteriet (se [Ta bort batteriet\)](file:///C:/data/systems/insM301Z/sw/sm/battery.htm#wp1185372).
- 3. Ta bort modulens hölje (se [Ta bort modulhöljet](file:///C:/data/systems/insM301Z/sw/sm/cover.htm#wp1223484)).
- **VIKTIGT! Använd inga verktyg när du öppnar spärrhakarna på minnesmodulen. Det kan skada modulens kontakt.**
- 4. Använd fingertopparna och öppna försiktigt spärrhakarna på vardera sidan av minnesmodulkontakten så att minnesmodulen lossnar.
- 5. Ta bort minnesmodulen från kontakten.

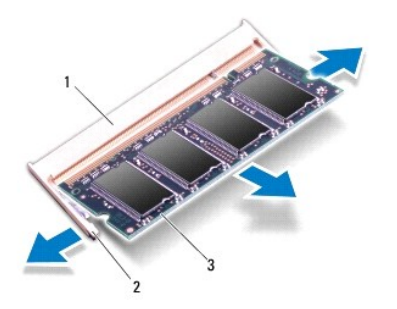

minnesmodulkontakt 2 fästhakar (2) 3 minnesmodul

# <span id="page-37-1"></span><span id="page-37-0"></span>**Sätta tillbaka minnesmodulerna**

- **VIKTIGT! Om du behöver sätta in minnesmoduler i två kontakter sätter du in en minnesmodul i den undre kontakten innan du sätter in en minnesmodul i den övre.**
- 1. Följ anvisningarna i **Innan du börjar**.
- 2. Passa in skåran på minnesmodulen mot fliken på kontakten för minnesmodulen.
- 3. Skjut in minnesmodulen i kontakten i 45 graders vinkel och tryck sedan modulen nedåt tills den klickar fast på plats. Om du inte hör något klick tar du bort minnesmodulen och försöker igen.

*OBS!* Om minnesmodulen inte installerats ordentligt kanske inte datorn går att starta.

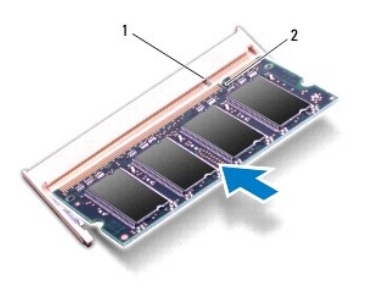

### 1 flik 2 skåra

- 4. Sätt tillbaka modulhöljet (se [Sätta tillbaka modulhöljet](file:///C:/data/systems/insM301Z/sw/sm/cover.htm#wp1229256)).
- 5. Sätt tillbaka batteriet (se **[Byta ut batteriet](file:///C:/data/systems/insM301Z/sw/sm/battery.htm#wp1185330)**). Anslut nätadaptern till din dator och till ett eluttag.
- 6. Starta datorn.

När datorn startar identifieras minnesmodulerna och informationen i systemkonfigurationen uppdateras automatiskt.

Så här kontrollerar du hur mycket minne som är installerat i datorn:

*Windows Vista*®:

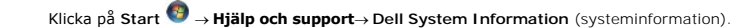

*Windows*® *7*:

Klicka på **Start** ® **Kontrollpanelen**® **System och säkerhet**® **System**.

### <span id="page-38-0"></span> **Trådlöst Mini-Card-kort Dell™ Inspiron™ M301Z/N301Z Servicehandbok**

- **[Ta bort Mini-Card-kort](#page-38-1)**
- [Sätta tillbaka Mini](#page-39-1)-Card-kort
- VARNING! Innan du utför något arbete inuti datorn ska du läsa säkerhetsinstruktionerna som medföljde datorn. Mer information om säkert<br>hantering finns på Regulatory Compliance Homepage på www.dell.com/regulatory\_compliance
- **VIKTIGT! Reparationer av datorn får endast utföras av kvalificerade servicetekniker. Skador som uppstår till följd av service som inte har godkänts av Dell omfattas inte av garantin.**
- **VIKTIGT! Undvik elektrostatisk urladdning genom att jorda dig själv med hjälp av ett antistatarmband eller vidrör en omålad metallyta (t.ex. en kontakt på datorn) med jämna mellanrum.**
- **VIKTIGT! För att undvika skador på moderkortet ska du ta bort batteriet (se [Ta bort batteriet\)](file:///C:/data/systems/insM301Z/sw/sm/battery.htm#wp1185372) innan du arbetar inuti datorn.**
- VIKTIGT! När Mini-Card-kortet inte sitter i datorn ska det förvaras i en skyddande antistatisk förpackning (se "Skydd mot elektrostatisk<br>urladdning" i säkerhetsinstruktionerna som medföljde datorn).
- **OBS!** Dell garanterar inte att Mini-Card-kort från andra leverantörer är kompatibla med Dells datorer och tillhandahåller inte heller support för sådana kort.

Om du beställde ett trådlöst Mini-Card-kort tillsammans med datorn är det redan installerat.

Datorn har stöd för en hel Mini-Card-kortplats och en halv Mini-Card-kortplatser:

- l En hel Mini-Card-kortplats stödjer mobilt bredband eller trådlöst bredband (WWAN) eller en TV-mottagare
- l En halv Mini-Card-kortplats trådlöst lokalt nätverk (WLAN) eller WiMax (Worldwide Interoperability for Microwave Access)

**OBS!** Beroende på den konfiguration du valde vid köptillfället kanske det inte finns några Mini-Card-kort installerade i Mini-Card-kortplatserna.

# <span id="page-38-1"></span>**Ta bort Mini-Card-kort**

- 1. Följ anvisningarna i [Innan du börjar](file:///C:/data/systems/insM301Z/sw/sm/before.htm#wp1438061).
- 2. Ta bort batteriet (se [Ta bort batteriet\)](file:///C:/data/systems/insM301Z/sw/sm/battery.htm#wp1185372).
- 3. Följ anvisningarna från [steg 3](file:///C:/data/systems/insM301Z/sw/sm/sysboard.htm#wp1055436) till [steg 18](file:///C:/data/systems/insM301Z/sw/sm/sysboard.htm#wp1059320) i [Ta ur moderkortet.](file:///C:/data/systems/insM301Z/sw/sm/sysboard.htm#wp1037428)
- 4. Remove the four screws (two on each Mini-Card) that secure the full Mini-Card and the half Mini-Card to the system board connector.

**OBS!** Your computer can only support either one WWAN Mini-Card or one TV Tuner card in the full Mini-Card slot at a time.

5. Lyft ut Mini-Card-kortet ur moderkortets kontakt.

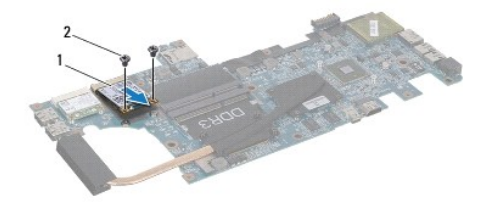

1 full Mini-Card 2 skruvar (2)

<span id="page-39-0"></span>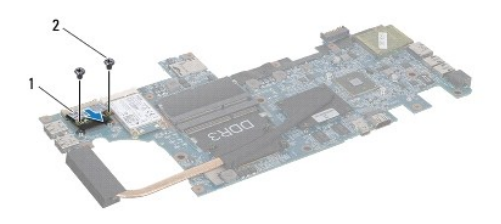

1 half Mini-Card 2 skruvar (2)

# <span id="page-39-1"></span>**Sätta tillbaka Mini-Card-kort**

- 1. Följ anvisningarna i [Innan du börjar](file:///C:/data/systems/insM301Z/sw/sm/before.htm#wp1438061).
- 2. Packa upp det nya Mini-Card-kortet.

**VIKTIGT! Tryck jämnt och bestämt när du skjuter kortet på plats. Om du tar i för mycket kan du skada kontakten.** 

**VIKTIGT! Kontakterna kan bara sättas in på ett sätt. Om något tar emot kontrollerar du kontakterna på kortet och på moderkortet och riktar in kortet på nytt.** 

**VIKTIGT! Placera aldrig kablarna under Mini-Card-kortet eftersom det kan skada kortet.** 

- 3. Sätt i Mini-Card-kontakten i lämplig kontakt med en 45-graders vinkel. WLAN-kortets kontakt är t ex märkt med **WLAN**.
- 4. Press the other end of the Mini-Card(s) down into the slot on the system board and replace the screws (two on each Mini-Card) that secure the Mini-Card(s) to the system board.
- 5. Vänd på moderkortet.
- 6. Följ anvisningarna från [steg 5](file:///C:/data/systems/insM301Z/sw/sm/sysboard.htm#wp1058772) till [steg 18](file:///C:/data/systems/insM301Z/sw/sm/sysboard.htm#wp1051700) i [Byta ut moderkortet.](file:///C:/data/systems/insM301Z/sw/sm/sysboard.htm#wp1050884)
- 7. Anslut antennkablarna som hör till det Mini Card-kort du installerar. I följande tabell visas färgschemat för antennsladdar för de Mini-Card-kort som stöds av datorn.

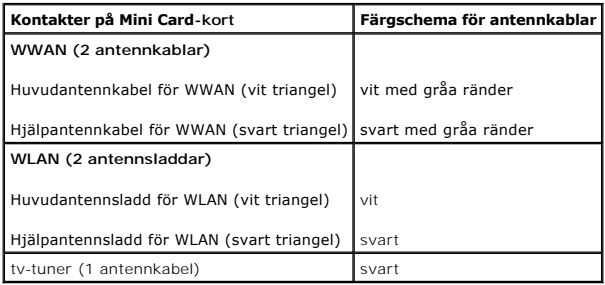

- 8. Fäst de antennkablar som inte används i det skyddande mylarhöljet.
- 9. Sätt tillbaka modulhöljet (se [Sätta tillbaka modulhöljet](file:///C:/data/systems/insM301Z/sw/sm/cover.htm#wp1229256)).
- 10. Sätt tillbaka batteriet (se [Byta ut batteriet](file:///C:/data/systems/insM301Z/sw/sm/battery.htm#wp1185330)).
- 11. Installera datorns drivrutiner och verktygsprogram om det behövs. Mer information finns i *Dells teknikhandbok*.

**OBS!** Om du installerar ett trådlöst Mini-Card-kort från en annan källa än Dell måste du installera lämpliga drivrutiner och verktyg. Mer allmän information om drivrutiner finns i *Dells teknikhandbok*.

### <span id="page-41-0"></span> **Handledsstöd Dell™ Inspiron™ M301Z/N301Z Servicehandbok**

- **O** [Ta bort handledsstödet](#page-41-1)
- **[Sätta tillbaka handledsstödet](#page-43-1)**
- VARNING! Innan du utför något arbete inuti datorn ska du läsa säkerhetsinstruktionerna som medföljde datorn. Mer information om säkert<br>hantering finns på Regulatory Compliance Homepage på www.dell.com/regulatory\_compliance
- **VIKTIGT! Undvik elektrostatisk urladdning genom att jorda dig själv med hjälp av ett antistatarmband eller vidrör en omålad metallyta (t.ex. en kontakt på datorn) med jämna mellanrum.**
- **VIKTIGT! Reparationer av datorn får endast utföras av kvalificerade servicetekniker. Skador som uppstår till följd av service som inte har godkänts av Dell omfattas inte av garantin.**
- △ VIKTIGT! **För att undvika skador på moderkortet ska du ta bort batteriet (se <b>Ta bort batteriet**) innan du arbetar inuti datorn.

### <span id="page-41-1"></span>**Ta bort handledsstödet**

- 1. Följ anvisningarna i [Innan du börjar](file:///C:/data/systems/insM301Z/sw/sm/before.htm#wp1438061).
- 2. Ta bort batteriet (se [Ta bort batteriet\)](file:///C:/data/systems/insM301Z/sw/sm/battery.htm#wp1185372).
- 3. Ta bort modulens hölje (se [Ta bort modulhöljet](file:///C:/data/systems/insM301Z/sw/sm/cover.htm#wp1223484)).
- 4. Ta bort tangentbordet (se [Ta bort tangentbordet\)](file:///C:/data/systems/insM301Z/sw/sm/keyboard.htm#wp1188497).
- 5. Vänd datorn upp och ner.
- 6. Ta bort de två gummiskydden som täcker skruvarna för handledsstödet på datorns bas med en plastpinne.

![](_page_41_Picture_16.jpeg)

1 gummiskydd (2)

7. Ta bort de tre skruvarna som fäster handledsstödet vid datorns bas.

![](_page_42_Picture_0.jpeg)

- 8. Vänd datorn och öppna bildskärmen så mycket det går.
- 9. Avlägsna de fem skruvar som fäster handledsstödet på moderkortet.
- 10. Lyft kontaktstärrarna och dra i dragfliken för att ta bort kabeln till pekplattan och strömbrytarkabeln från sina kontakter på moderkortet.

![](_page_42_Picture_4.jpeg)

kontakt för strömbrytarkortkabel 2 skruvar (5) 3 kontakt för pekplattans kabel

**VIKTIGT! Ta försiktigt loss handledsstödet från datorbasen för att inte skada stödet.** 

11. Skjut in en plastrits mellan datorns bas och handledsstödet och bänd bort handledsstödet från datorns bas.

<span id="page-43-0"></span>![](_page_43_Picture_0.jpeg)

1 handledsstöd 2 plastrist

# <span id="page-43-1"></span>**Sätta tillbaka handledsstödet**

- 1. Följ anvisningarna i [Innan du börjar](file:///C:/data/systems/insM301Z/sw/sm/before.htm#wp1438061).
- 2. Rikta in handledsstödet mot datorns bas och tryck försiktigt fast det.
- 3. Skjut in pekplattans kabel och strömbrytarkabeln i kontakterna på moderkortet och tryck ned kontaktspärrarna för att fästa kablarna.
- 4. Sätt tillbaka de fem skruvarna som håller fast handledsstödet i moderkortet.
- 5. Sätt tillbaka tangentbordet (se [Sätta tillbaka tangentbordet](file:///C:/data/systems/insM301Z/sw/sm/keyboard.htm#wp1196914)).
- 6. Vänd på datorn och sätt tillbaka de tre skruvarna som håller fast handledsstödet i datorns bas.
- 7. Sätt tillbaka de två gummiskydden över skruvarna till handledsstödet på datorns bas.
- 8. Sätt tillbaka modulhöljet (se [Sätta tillbaka modulhöljet](file:///C:/data/systems/insM301Z/sw/sm/cover.htm#wp1229256)).
- 9. Sätt tillbaka batteriet (se [Byta ut batteriet](file:///C:/data/systems/insM301Z/sw/sm/battery.htm#wp1185330)).

**VIKTIGT! Innan du startar datorn sätter du tillbaka alla skruvar och kontrollerar att inga lösa skruvar ligger kvar inuti datorn. Om du inte gör det kan datorn skadas.** 

## <span id="page-44-0"></span> **Strömbrytarkort**

**Dell™ Inspiron™ M301Z/N301Z Servicehandbok** 

- **[Ta bort strömbrytarkortet](#page-44-1)**
- [Sätta tillbaka strömbrytarkortet](#page-44-2)
- VARNING! Innan du utför något arbete inuti datorn ska du läsa säkerhetsinstruktionerna som medföljde datorn. Mer information om säkert<br>hantering finns på Regulatory Compliance Homepage på www.dell.com/regulatory\_compliance

**VIKTIGT! Reparationer av datorn får endast utföras av kvalificerade servicetekniker. Skador som uppstår till följd av service som inte har godkänts av Dell omfattas inte av garantin.** 

**VIKTIGT! Undvik statisk urladdning genom att jorda dig med ett jordningsarmband eller genom att regelbundet beröra en omålad metallyta.** 

**VIKTIGT! För att undvika skador på moderkortet ska du ta bort batteriet (se [Ta bort batteriet\)](file:///C:/data/systems/insM301Z/sw/sm/battery.htm#wp1185372) innan du arbetar inuti datorn.** 

### <span id="page-44-1"></span>**Ta bort strömbrytarkortet**

- 1. Följ anvisningarna i **Innan du börjar**.
- 2. Ta bort batteriet (se [Ta bort batteriet\)](file:///C:/data/systems/insM301Z/sw/sm/battery.htm#wp1185372).
- 3. Ta bort modulens hölje (se [Ta bort modulhöljet](file:///C:/data/systems/insM301Z/sw/sm/cover.htm#wp1223484)).
- 4. Ta bort tangentbordet (se [Ta bort tangentbordet\)](file:///C:/data/systems/insM301Z/sw/sm/keyboard.htm#wp1188497).
- 5. [Ta bort handledsstödet](file:///C:/data/systems/insM301Z/sw/sm/palmrest.htm#wp1051070) (se Ta bort handledsstödet).
- 6. Vänd handledsstödet upp och ned.
- 7. Ta bort de två skruvarna som håller fast strömbrytarkortet i handledsstödet.
- **VIKTIGT! Var mycket försiktig när du tar bort strömbrytarkortet. Kortet är mycket ömtåligt.**
- 8. Lyft upp strömbrytarkortet från handledsstödet.

![](_page_44_Picture_19.jpeg)

![](_page_44_Picture_159.jpeg)

# <span id="page-44-2"></span>**Sätta tillbaka strömbrytarkortet**

1. Följ anvisningarna i [Innan du börjar](file:///C:/data/systems/insM301Z/sw/sm/before.htm#wp1438061).

- 2. Placera strömbrytarkortet på handledsstödet och sätt tillbaka de två skruvarna som håller fast strömbrytarkortet vid handledsstödet.
- 3. Vänd handledsstödet upp och ned.
- 4. Sätt tillbaka handledsstödet (se [Sätta tillbaka handledsstödet](file:///C:/data/systems/insM301Z/sw/sm/palmrest.htm#wp1051265)).
- 5. Sätt tillbaka tangentbordet (se [Sätta tillbaka tangentbordet](file:///C:/data/systems/insM301Z/sw/sm/keyboard.htm#wp1196914)).
- 6. Sätt tillbaka modulhöljet (se [Sätta tillbaka modulhöljet](file:///C:/data/systems/insM301Z/sw/sm/cover.htm#wp1229256)).
- 7. Sätt tillbaka batteriet (se [Byta ut batteriet](file:///C:/data/systems/insM301Z/sw/sm/battery.htm#wp1185330)).
- **VIKTIGT! Innan du startar datorn sätter du tillbaka alla skruvar och kontrollerar att inga lösa skruvar ligger kvar inuti datorn. Om du inte gör det kan datorn skadas.**

### <span id="page-46-0"></span> **Högtalare**

**Dell™ Inspiron™ M301Z/N301Z Servicehandbok** 

- **O** [Ta bort högtalaren](#page-46-1)
- **[Sätta tillbaka högtalaren](#page-47-0)**
- VARNING! Innan du utför något arbete inuti datorn ska du läsa säkerhetsinstruktionerna som medföljde datorn. Mer information om säkert<br>hantering finns på Regulatory Compliance Homepage på www.dell.com/regulatory\_compliance
- **VIKTIGT! Reparationer av datorn får endast utföras av kvalificerade servicetekniker. Skador som uppstår till följd av service som inte har godkänts av Dell omfattas inte av garantin.**
- **VIKTIGT! Undvik elektrostatisk urladdning genom att jorda dig själv med hjälp av ett antistatarmband eller vidrör en omålad metallyta (t.ex. en kontakt på datorn) med jämna mellanrum.**
- △ VIKTIGT! **För att undvika skador på moderkortet ska du ta bort batteriet (se <b>Ta bort batteriet**) innan du arbetar inuti datorn.

# <span id="page-46-1"></span>**Ta bort högtalaren**

- 1. Följ anvisningarna i **Innan du börjar**.
- 2. Ta bort batteriet (se [Ta bort batteriet\)](file:///C:/data/systems/insM301Z/sw/sm/battery.htm#wp1185372).
- 3. Ta bort modulens hölje (se [Ta bort modulhöljet](file:///C:/data/systems/insM301Z/sw/sm/cover.htm#wp1223484)).
- 4. Ta bort tangentbordet (se [Ta bort tangentbordet\)](file:///C:/data/systems/insM301Z/sw/sm/keyboard.htm#wp1188497).
- 5. [Ta bort handledsstödet](file:///C:/data/systems/insM301Z/sw/sm/palmrest.htm#wp1051070) (se Ta bort handledsstödet).
- 6. Lyft kopplingshasparna och dra i flikarna för att koppla loss hårddiskkabeln och kabeln till statuslamporna från kontakterna på moderkortet.
- 7. Dra bort kabeln till statuslamporna som är fäst vid högtalaren.

![](_page_46_Picture_17.jpeg)

1 kontakt för hårddiskkabel 2 kontakt för kabeln för kortet för statuslampor

- 8. Koppla loss högtalarkabeln från kontakten på moderkortet.
- 9. Skruva loss de två skruvarna som fäster högtalaren vid datorns bas.

![](_page_47_Picture_0.jpeg)

1 kontakt för högtalarkabel 2 skruvar (2)

10. Notera hur högtalarkabeln är dragen och ta bort högtalaren från datorns bas.

# <span id="page-47-0"></span>**Sätta tillbaka högtalaren**

- 1. Följ anvisningarna i **Innan du börjar**.
- 2. Placera högtalarna i datorns bas.
- 3. Sätt tillbaka de två skruvarna som säkrar högtalaren i datorns bas.
- 4. Anslut högtalarkabeln till kontakten på moderkortet.
- 5. Sätt i kabeln till hårddisken och kabeln till statuslamporna i deras respektive kontakter på moderkortet. Tryck ned kontaktspärrarna för att fästa kablarna.
- 6. Fäst den adhesiva sidan av kabeln till statuslamporna över högtalaren.
- 7. Sätt tillbaka handledsstödet (se [Sätta tillbaka handledsstödet](file:///C:/data/systems/insM301Z/sw/sm/palmrest.htm#wp1051265)).
- 8. Sätt tillbaka tangentbordet (se [Sätta tillbaka tangentbordet](file:///C:/data/systems/insM301Z/sw/sm/keyboard.htm#wp1196914)).
- 9. Sätt tillbaka modulhöljet (se [Sätta tillbaka modulhöljet](file:///C:/data/systems/insM301Z/sw/sm/cover.htm#wp1229256)).
- 10. Sätt tillbaka batteriet (se **[Byta ut batteriet](file:///C:/data/systems/insM301Z/sw/sm/battery.htm#wp1185330)**).

**VIKTIGT! Innan du startar datorn sätter du tillbaka alla skruvar och kontrollerar att inga lösa skruvar ligger kvar inuti datorn. Om du inte gör det kan datorn skadas.** 

### <span id="page-48-0"></span> **Systemkort**

**Dell™ Inspiron™ M301Z/N301Z Servicehandbok** 

- **O** [Ta ur moderkortet:](#page-48-1)
- [Byta ut moderkortet](#page-50-1)
- [Ange servicenumret i BIOS](#page-51-1)
- VARNING! Innan du utför något arbete inuti datorn ska du läsa säkerhetsinstruktionerna som medföljde datorn. Mer information om säkert<br>hantering finns på Regulatory Compliance Homepage på www.dell.com/regulatory\_compliance
- **VIKTIGT! Reparationer av datorn får endast utföras av kvalificerade servicetekniker. Skador som uppstår till följd av service som inte har godkänts av Dell omfattas inte av garantin.**
- **VIKTIGT! Undvik elektrostatisk urladdning genom att jorda dig själv med hjälp av ett antistatarmband eller vidrör en omålad metallyta (t.ex. en kontakt på datorn) med jämna mellanrum.**

**VIKTIGT! För att undvika skador på moderkortet ska du ta bort batteriet (se [Ta bort batteriet\)](file:///C:/data/systems/insM301Z/sw/sm/battery.htm#wp1185372) innan du arbetar inuti datorn.** 

### <span id="page-48-1"></span> **Ta ur moderkortet:**

- 1. Följ anvisningarna i **Innan du börjar**.
- 2. Ta bort batteriet (se [Ta bort batteriet\)](file:///C:/data/systems/insM301Z/sw/sm/battery.htm#wp1185372).
- 3. [Ta bort modulhöljet](file:///C:/data/systems/insM301Z/sw/sm/cover.htm#wp1223484) (se Ta bort modulhöljet).
- 4. Ta bort minnesmodulerna (se [Ta bort minnesmodulerna\)](file:///C:/data/systems/insM301Z/sw/sm/memory.htm#wp1186694).
- 5. Ta bort tangentbordet (se [Ta bort tangentbordet\)](file:///C:/data/systems/insM301Z/sw/sm/keyboard.htm#wp1188497).
- 6. Ta bort handledsstödet (se [Ta bort handledsstödet](file:///C:/data/systems/insM301Z/sw/sm/palmrest.htm#wp1051070)).
- 7. Följ instruktionerna från [steg 6](file:///C:/data/systems/insM301Z/sw/sm/hdd.htm#wp1200224) till [steg 8](file:///C:/data/systems/insM301Z/sw/sm/hdd.htm#wp1200849) i [Ta bort hårddiskenheten](file:///C:/data/systems/insM301Z/sw/sm/hdd.htm#wp1184863).
- 8. Sätt tillbaka skruven som håller fast den vänstra stödkonsolen vid bottenplattan.

![](_page_48_Picture_19.jpeg)

- 9. Ta bort Bluetooth®-kortet (se [Ta bort Bluetooth-kortet\)](file:///C:/data/systems/insM301Z/sw/sm/btooth.htm#wp1202501).
- 10. [Ta bort processorfläkten](file:///C:/data/systems/insM301Z/sw/sm/fan.htm#wp1184871) (se Ta bort processorfläkten)
- 11. [Ta bort bildskärmsenheten](file:///C:/data/systems/insM301Z/sw/sm/display.htm#wp1214210) (se Ta bort bildskärmsenheten).
- 12. [Ta bort mittenkåpan](file:///C:/data/systems/insM301Z/sw/sm/hingecvr.htm#wp1188834) (se Ta bort mittenkåpan).
- 13. Ta bort skruven som håller den vänstra stödkonsolen på plats.
- 14. Lyft bort stödkonsolen från datorns bas.

![](_page_49_Figure_2.jpeg)

1 vänster stödkonsol 2 skruv

15. Koppla loss knappcellsbatterikabeln, högtalarkabeln, statuslampornas kabel och kopplingskabeln till strömadaptern från sina kontakter på moderkortet.

![](_page_49_Picture_5.jpeg)

![](_page_49_Picture_64.jpeg)

16. Ta bort de fyra skruvarna som säkrar moderkortet till datorns bas.

<span id="page-50-0"></span>![](_page_50_Picture_0.jpeg)

### 1 skruvar (4) 2 moderkort

- 17. Lossa försiktigt kontakterna från kontaktuttagen på moderkortet och lyft ur moderkortet från datorn.
- 18. Vänd på moderkortet.
- 19. Ta bort ett eller flera Mini-Card-kort (se [Ta bort Mini-Card-kort\)](file:///C:/data/systems/insM301Z/sw/sm/minicard.htm#wp1181758).
- 20. [Ta bort processorns kylfläns](file:///C:/data/systems/insM301Z/sw/sm/cpucool.htm#wp1119269) (se Ta bort processorns kylfläns).

# <span id="page-50-1"></span> **Byta ut moderkortet**

- 1. Följ anvisningarna i [Innan du börjar](file:///C:/data/systems/insM301Z/sw/sm/before.htm#wp1438061).
- 2. Sätt tillbaka processorna kylfläns (se [Sätta dit processorns kylfläns](file:///C:/data/systems/insM301Z/sw/sm/cpucool.htm#wp1122720)).
- 3. Sätt tillbaka Mini-Card-kortet (se [Sätta tillbaka Mini](file:///C:/data/systems/insM301Z/sw/sm/minicard.htm#wp1185815)-Card-kort).
- 4. Vänd på moderkortet.
- 5. Rikta in kopplingarna på moderkortet med skårorna i datorns bas och använd markeringarna på datorns bas för att placera moderkortet rätt.
- 6. Sätt tillbaka de fyra skruvarna som säkrar moderkortet till datorns bas.
- 7. Koppla in kabeln till knappcellsbatteriet, högtalarkabeln, kabeln till statuslamporna och kopplingskabeln till strömadaptern till deras respektive kontakter på moderkortet.
- 8. Placera den vänstra stödkonsolen på datorns bas.
- 9. Sätt tillbaka skruven som håller den vänstra stödkonsolen på plats.
- 10. Sätt tillbaka mittenkåpan (se [Sätta tillbaka mittenkåpan](file:///C:/data/systems/insM301Z/sw/sm/hingecvr.htm#wp1189306)).
- 11. Sätt tillbaka bildskärmsenheten (se [Sätta tillbaka bildskärmsmonteringen](file:///C:/data/systems/insM301Z/sw/sm/display.htm#wp1203403)).
- 12. Följ anvisningarna från [steg 6](file:///C:/data/systems/insM301Z/sw/sm/hdd.htm#wp1204310) till [steg 8](file:///C:/data/systems/insM301Z/sw/sm/hdd.htm#wp1204182) i [Sätta tillbaka hårddiskenheten](file:///C:/data/systems/insM301Z/sw/sm/hdd.htm#wp1185130).
- 13. Sätt tillbaka processorfläkten (se [Sätta tillbaka processorfläkten](file:///C:/data/systems/insM301Z/sw/sm/fan.htm#wp1184923)).
- 14. Sätt tillbaka Bluetooth-kortet (se [Sätta tillbaka Bluetooth](file:///C:/data/systems/insM301Z/sw/sm/btooth.htm#wp1202569)-kortet).
- 15. Sätt tillbaka handledsstödet (se [Sätta tillbaka handledsstödet](file:///C:/data/systems/insM301Z/sw/sm/palmrest.htm#wp1051265)).
- 16. Sätt tillbaka tangentbordet (se [Sätta tillbaka tangentbordet](file:///C:/data/systems/insM301Z/sw/sm/keyboard.htm#wp1196914)).
- 17. Vänd datorn upp och ner och sätt tillbaka skruven som håller fast den vänstra stödkonsolen i datorns bas.
- <span id="page-51-0"></span>18. Sätt tillbaka minnesmodulerna (se [Sätta tillbaka minnesmodulerna](file:///C:/data/systems/insM301Z/sw/sm/memory.htm#wp1181089)).
- 19. Sätt tillbaka modulhöljet (se [Sätta tillbaka modulhöljet](file:///C:/data/systems/insM301Z/sw/sm/cover.htm#wp1229256)).
- 20. Sätt tillbaka batteriet (se **[Byta ut batteriet](file:///C:/data/systems/insM301Z/sw/sm/battery.htm#wp1185330)**).

**VIKTIGT! Innan du startar datorn sätter du tillbaka alla skruvar och kontrollerar att inga lösa skruvar ligger kvar inuti datorn. Om du inte gör det kan datorn skadas.** 

21. Starta datorn.

*OBS! När du har satt tillbaka moderkortet ska du ange servicenumret för det nya moderkortet i BIOS.* 

22. Ange servicenumret (se [Ange servicenumret i BIOS](#page-51-1)).

# <span id="page-51-1"></span>**Ange servicenumret i BIOS**

- 1. Kontrollera att nätadaptern är ansluten och att huvudbatteriet är korrekt isatt.
- 2. Starta datorn.
- 3. Tryck på <F2> under självtestet vid strömpåslag för att starta systeminställningsprogrammet.
- 4. Gå till fliken Security (säkerhet) och ange servicenumret i fältet **Set Service Tag** (ange servicenummer).

**Dell™ Inspiron™ M301Z/N301Z Servicehandbok** 

### **Obs, viktigt och varningar**

**OBS!** Detta meddelande innehåller viktig information som kan hjälpa dig att få ut mer av din dator.

△ VIKTIGT! **– VIKTIGT!** indikerar risk för skada på maskinvaran eller förlust av data, samt ger information om hur du undviker problemet.

**VARNING! Detta meddelande indikerar risk för skada på egendom eller person, eller livsfara.**

**Informationen i det här dokumentet kan komma att ändras. © 2010 Dell Inc. Med ensamrätt.**

Återgivning i någon form utan skriftligt tillstånd från Dell Inc. är strängt förbjuden.

Varumärken som används i denna text: *Dell, DELL*-logotypen och *Inspiron* är varumärken som tillhör Dell Inc.; *Bluetooth* är ett registrerat varumärke som tillhör Bluetooth SIG, Inc.<br>och som används av Dell under licens;

Övriga varumärken kan användas i dokumentet som hänvisning till antingen de enheter som gör anspråk på varumärkena eller deras produkter. Dell Inc. frånsäger sig allt ägarintresse av andra varumärken än sina egna.

**Maj 2010 Rev. A00**